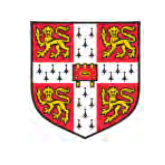

# Solution principles for

Uncertain Interaction 

Per Ola Kristensson Department of Engineering University of Cambridge 

#### Visions of the Future

- Ubiquitous sensing
	- Smart home, Internet of Things, etc.
- Pervasive agents
	- $-$  Spoken dialogue-based command and query interfaces
- Virtual reality
	- $-$  Portable office, training, immersive data analytics
- Phone without a phone
	- Optical see-through head-mounted displays with form factors comparable to everyday glasses

# Visions of the Future

# Visions of the Future

- Ubiquitous sensing
	- Smart home, Internet of Things, etc.
- Pervasive agents

#### $\overline{\phantom{a}}$ All assume fluid interfaces based on fundamentally **uncertain** interaction

- $-$  Portable office, training, immersive data analytics
- Phone without a phone
	- Optical see-through head-mounted displays with form factors comparable to everyday glasses

#### Computational interaction

- Classic human-computer interaction (HCI) method does not handle user interface design under uncertainty very well
- Classic HCI method is underpinned on eliciting user needs using a variety of processes and then an iterative process of design and evaluation, in which design is driven by design ingenuity rather than principles
- This means:
	- No automated design work
	- No explicit model
	- $-$  Data influenced design only through the designer
- Computational interaction is an emerging discipline in HCI which proposes user interface development by allowing algorithms to perform work, by explicit modelling, and by allowing data to directly influence design.

# Computational interaction

- Computational interaction would typically involve at least one of:
	- I. an explicit mathematical model of user-system behavior;
	- II. a way of updating that model with observed data from users:
	- III. an algorithmic element that, using this model, can directly synthesise or adapt the design;
	- IV. a way of automating and instrumenting the modeling and design process;
	- V. the ability to simulate or synthesise elements of the expected user-system behavior.

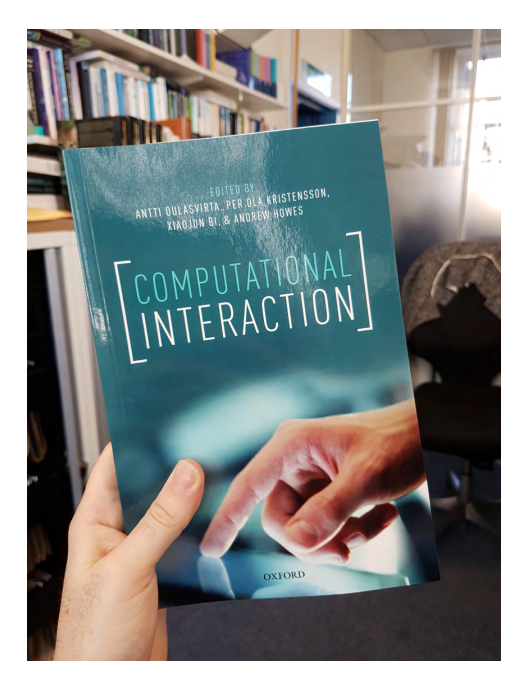

Intelligent text entry as an example of designing interaction under uncertainty 

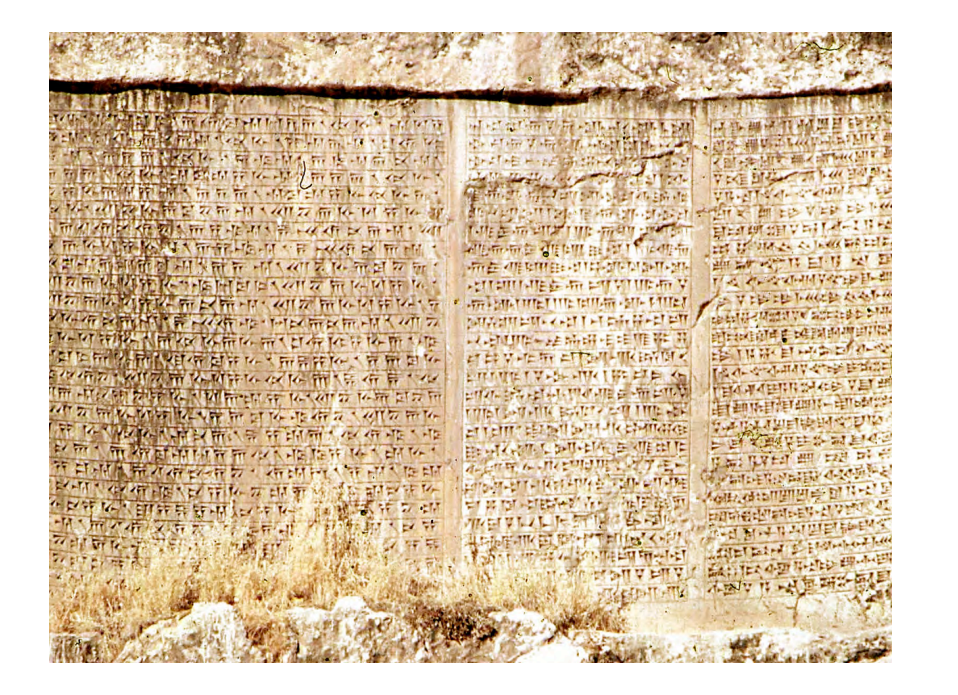

#### Principles of intelligent text entry

1. Letters simplified to line marks

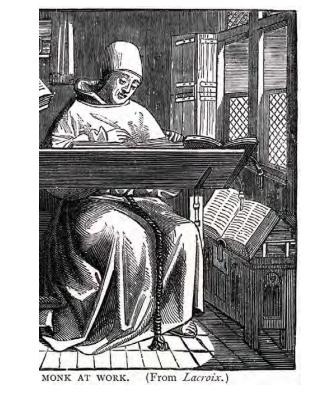

Kristensson, P.O. 2009. Five challenges for intelligent text entry methods. AI *Magazine* **30**(4): 85-94. 

#### Principles of intelligent text entry

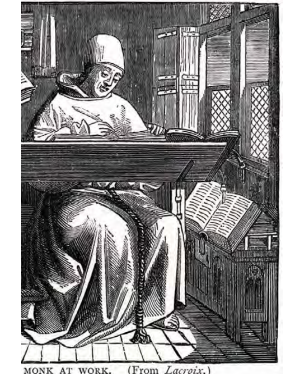

Kristensson, P.O. 2009. Five challenges for intelligent text entry methods. AI *Magazine* **30**(4): 85-94. 

#### Principles of intelligent text entry

- 1. Letters simplified to line marks
- 2. Common word stems compressed into simple line marks or dots

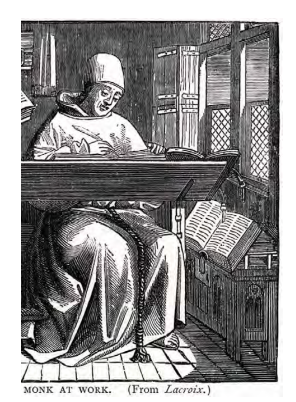

Kristensson, P.O. 2009. Five challenges for intelligent text entry methods. AI *Magazine* **30**(4): 85-94. 

#### Principles of intelligent text entry

- 1. Letters simplified to line marks
- 2. Common word stems compressed into simple line marks or dots
- 3. Common word stems identified by word frequency analysis of the book of psalms

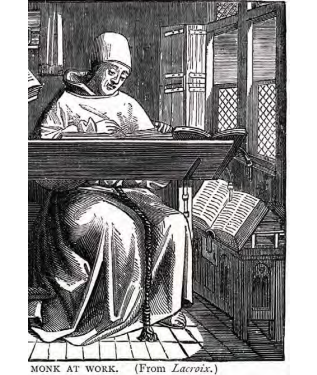

Kristensson, P.O. 2009. Five challenges for intelligent text entry methods. AI *Magazine* **30**(4): 85-94. 

# Principles of intelligent text entry

• In other words:

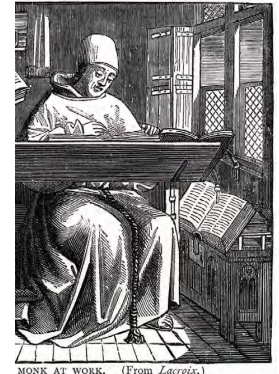

Kristensson, P.O. 2009. Five challenges for intelligent text entry methods. AI *Magazine* **30**(4): 85-94. 

#### Principles of intelligent text entry

- In other words:
	- 1. Optimise speed by minimsing the amount of information users have to articulate

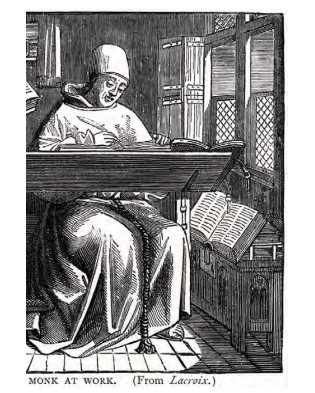

Kristensson, P.O. 2009. Five challenges for intelligent text entry methods. AI *Magazine* **30**(4): 85-94. 

# Principles of intelligent text entry

- In other words:
	- 1. Optimise speed by minimsing the amount of information users have to articulate
	- 2. Exploit redundancies in natural languages by creating a language model

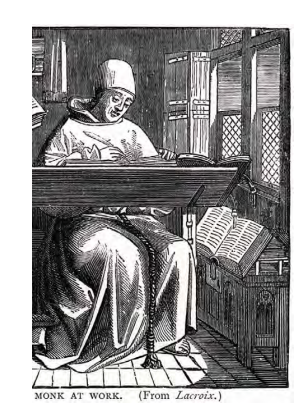

Kristensson, P.O. 2009. Five challenges for intelligent text entry methods. AI *Magazine* **30**(4): 85-94. 

#### Principles of intelligent text entry

• ...which can often be thought of as an inference problem:

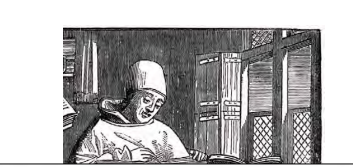

 $P$ (input|hypothesis) $P$ (hypothesis)  $P(hypothesis|input) =$  $P(input)$ 

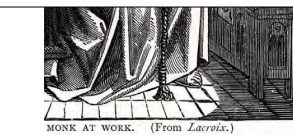

Kristensson, P.O. 2009. Five challenges for intelligent text entry methods. AI *Magazine* **30**(4): 85-94. 

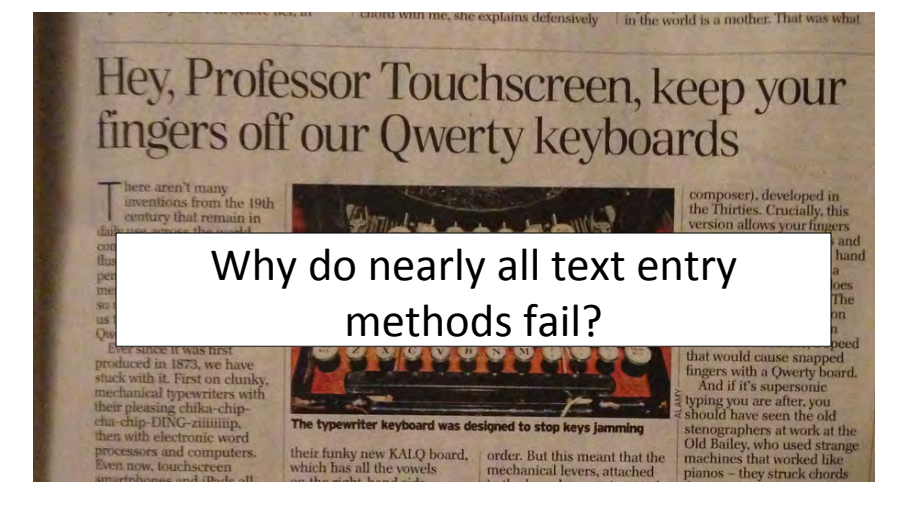

# Mainstream mobile text entry methods

 $ABCDE$  $\Gamma G h$  $R_2 L M N O$  $P$  q  $R$   $S$   $+$  $U V W X$ <sup>2</sup>  $01234$ 56789

 $\overline{4}$  ghi

 $* +$ 

?123 ②

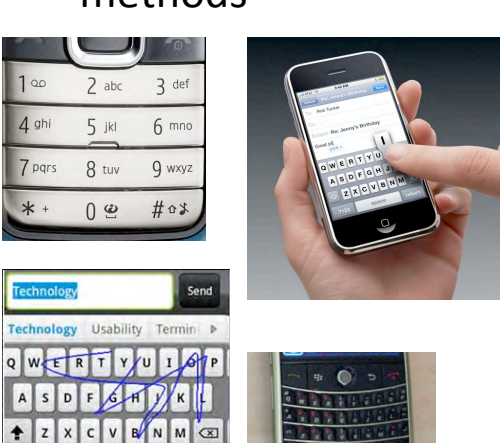

#### Mainstream mobile text entry methods

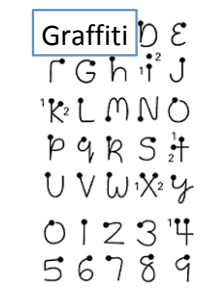

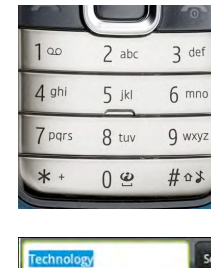

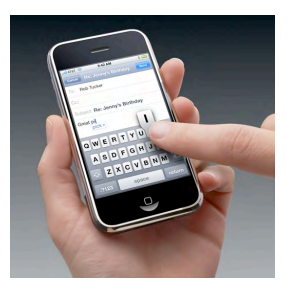

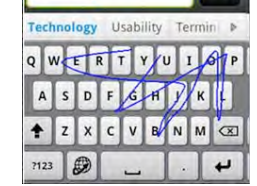

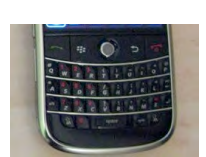

#### Mainstream mobile text entry methods

Graffiti  $\int_{\Gamma} \mathcal{E}$  Multi-tap and  $R_2$  M  $\cap$  N  $\cap$  $P$  q  $R$   $S$   $+$ UVWX24  $01234$ 56789

 $\overline{4}$  ghi

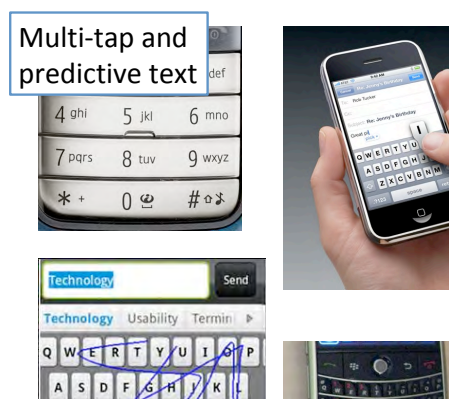

# Mainstream mobile text entry methods

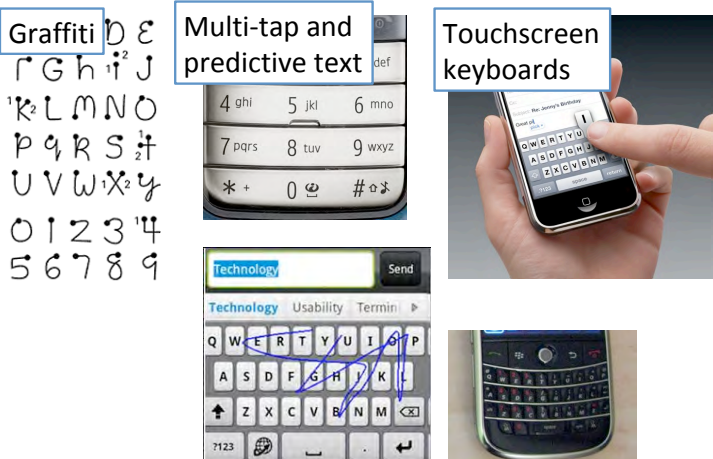

#### Mainstream mobile text entry methods

 $\overline{v}$ 

+ Z X C V B N M C

 $7123$ 

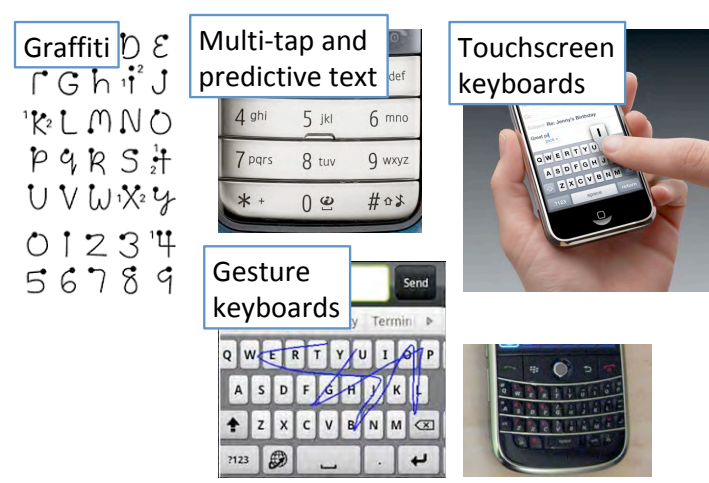

#### Mainstream mobile text entry methods

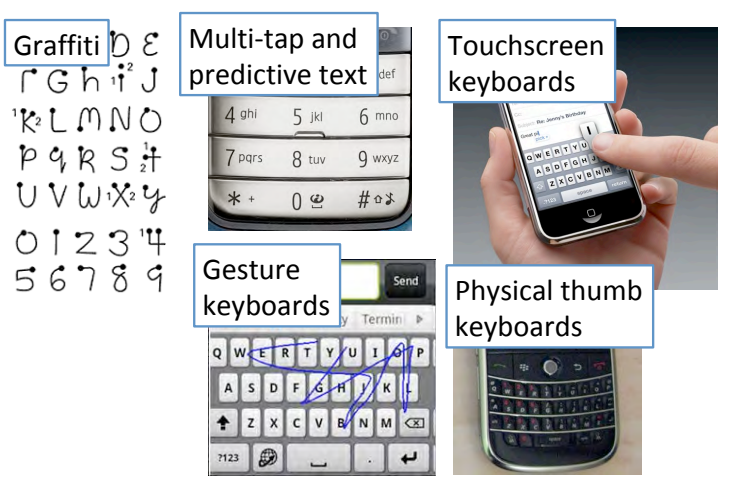

#### Mainstream mobile text entry methods

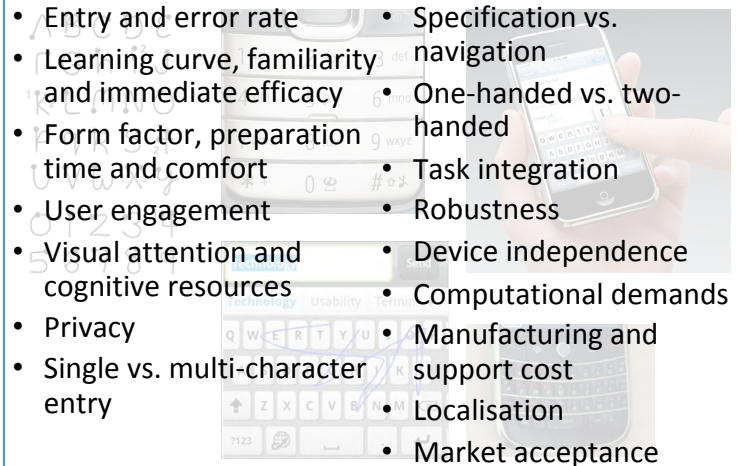

#### Mainstream mobile text entry methods

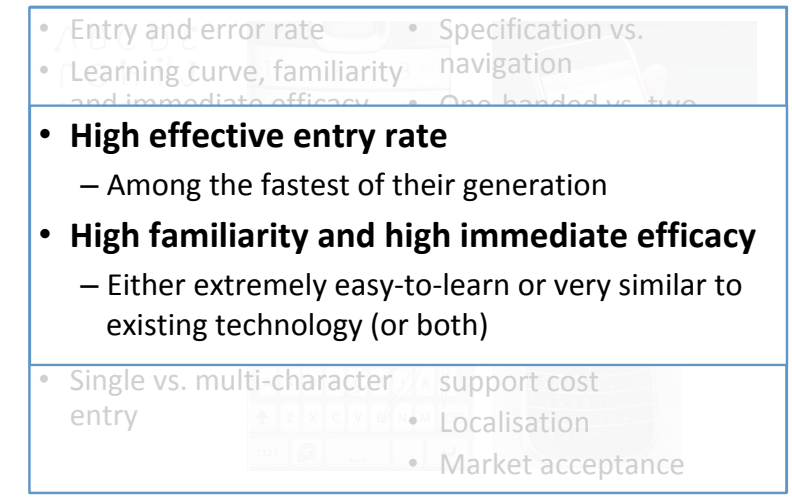

#### Mainstream mobile text entry methods

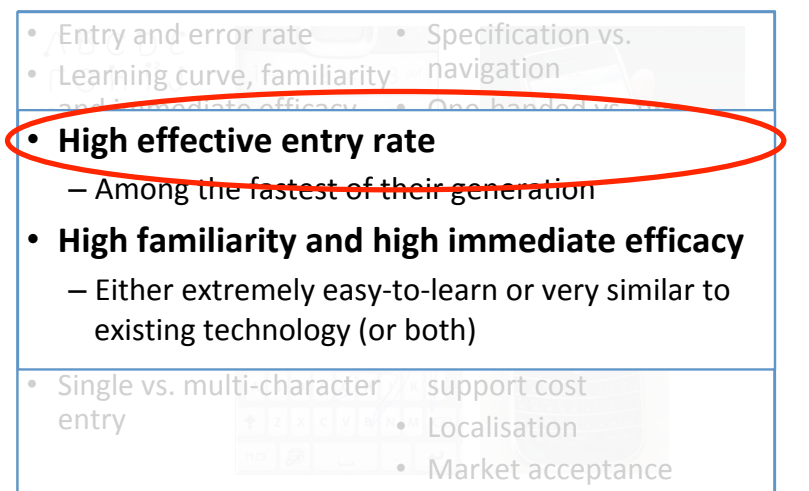

#### Mobile text entry: the state of the art

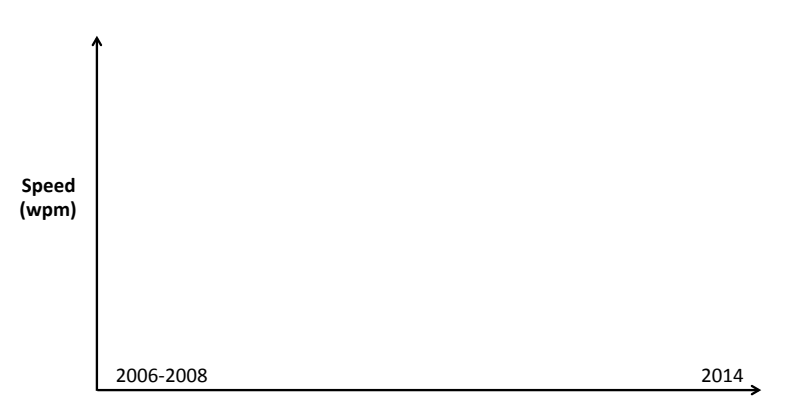

**Years of mobile text entry research** 

Mobile text entry: the state of the art

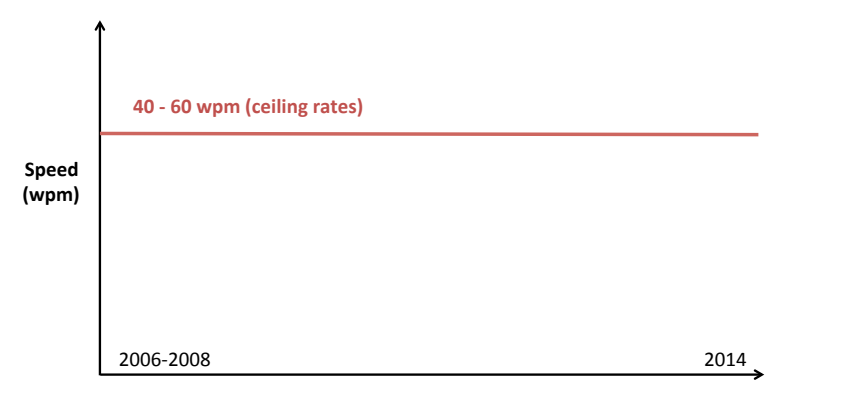

**Years of mobile text entry research** 

#### Mobile text entry: the state of the art

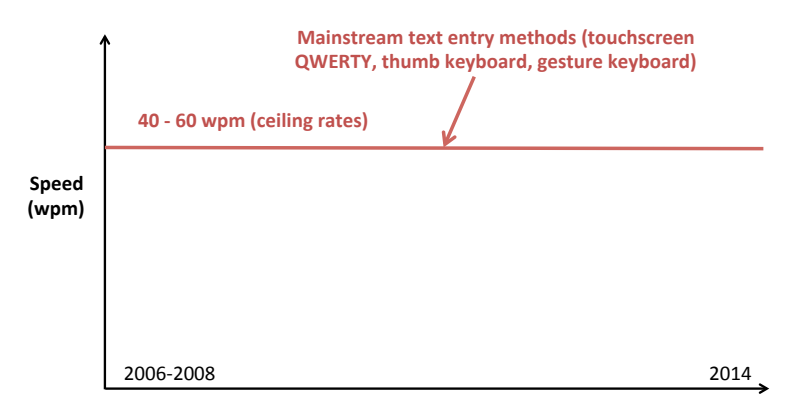

**Years of mobile text entry research** 

Mobile text entry: the state of the art

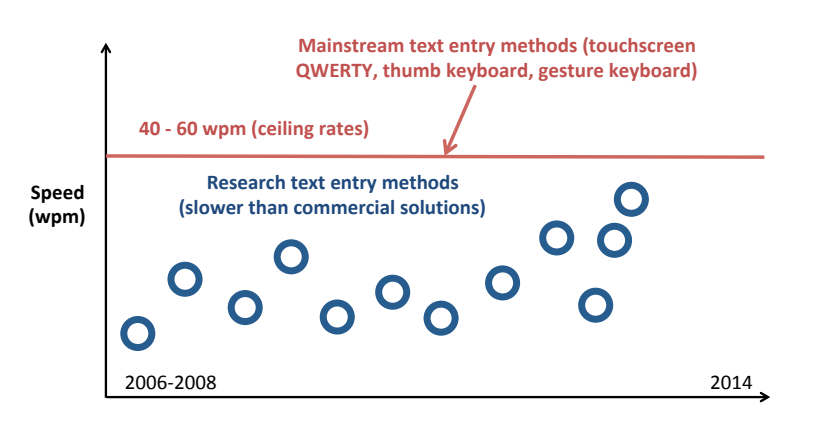

**Years of mobile text entry research** 

#### Mobile text entry: the state of the art

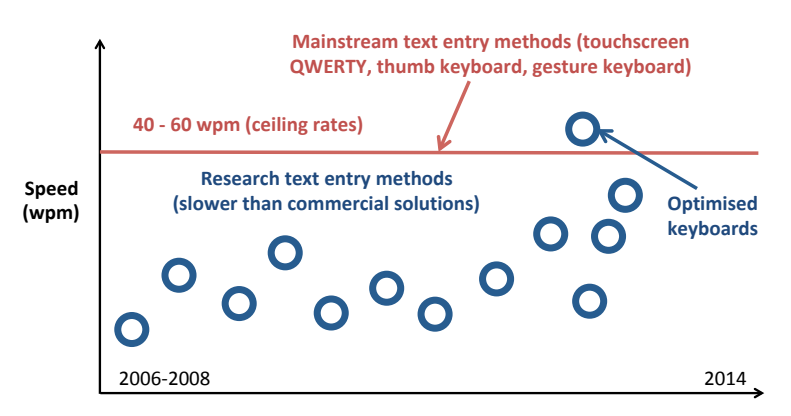

**Years of mobile text entry research** 

#### Mainstream mobile text entry methods

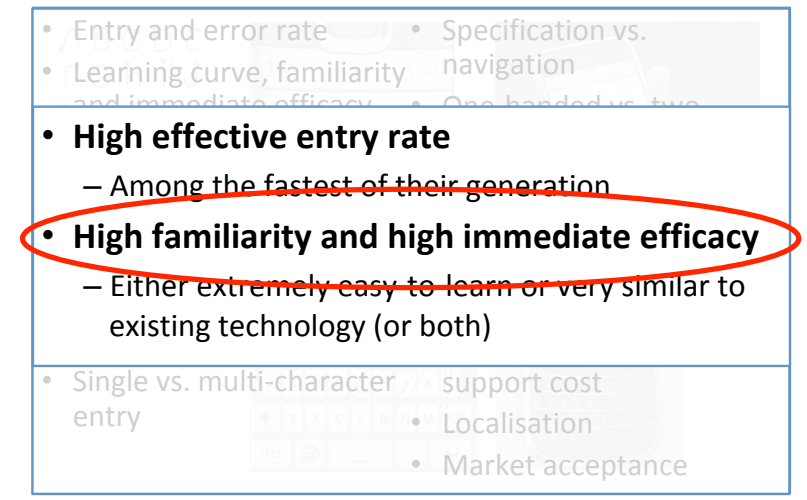

The cross-over point

#### Performance

Time 

The cross-over point

#### The cross-over point

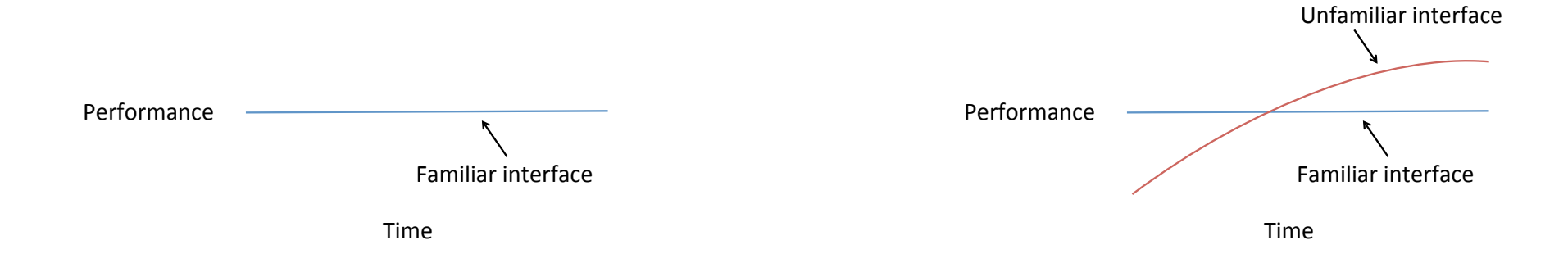

#### The cross-over point

#### The cross-over point

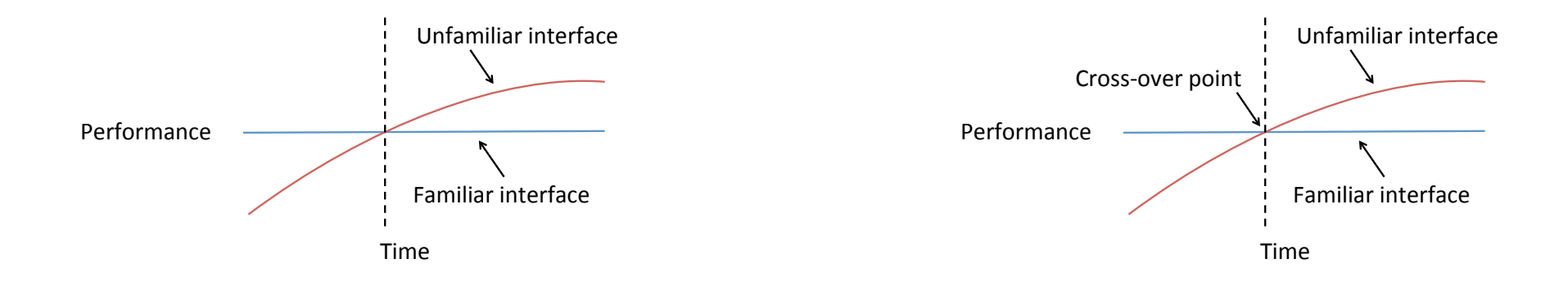

The cross-over point

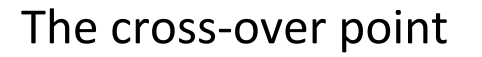

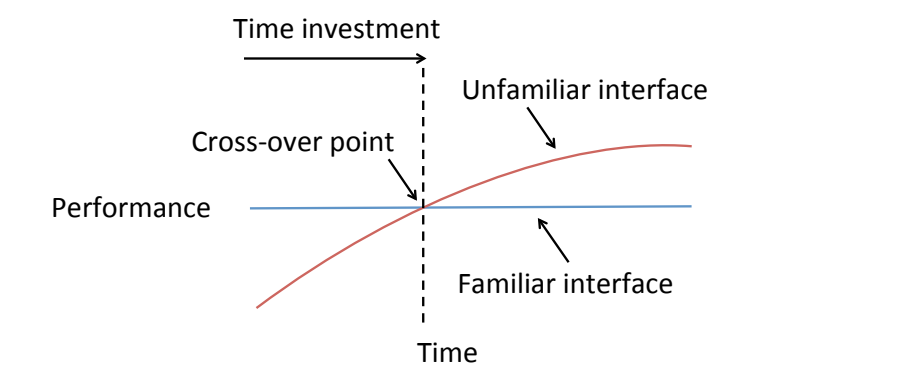

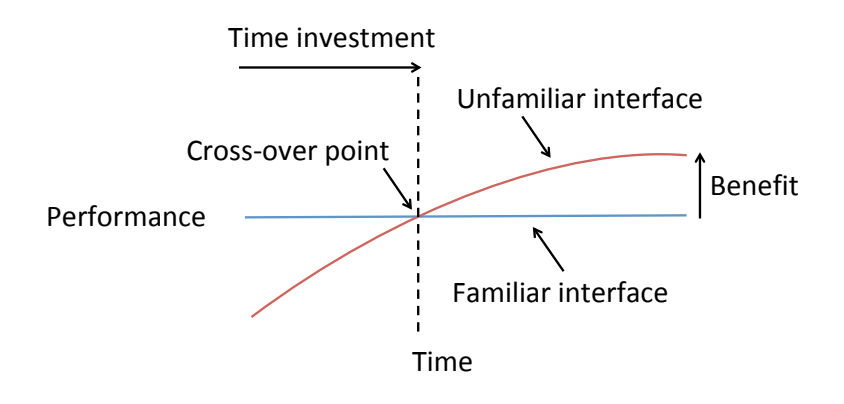

#### The cross-over point

The cross-over point

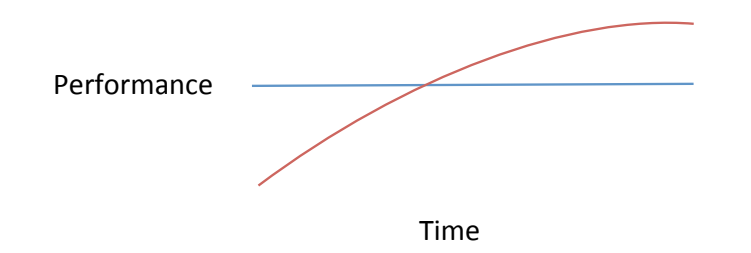

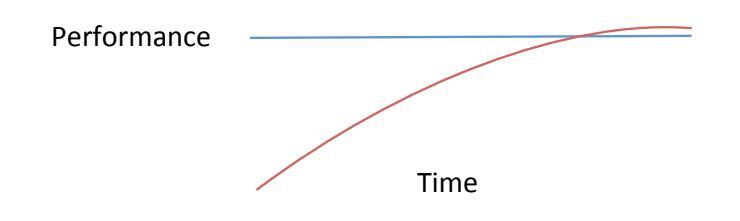

The cross-over point

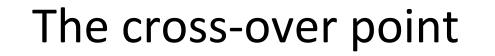

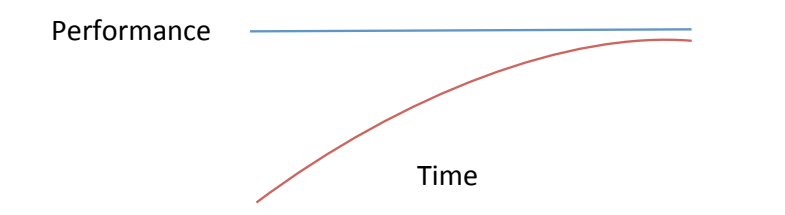

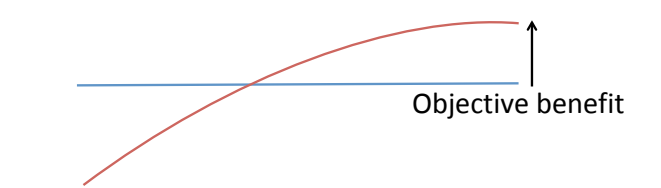

Nicosia, M., Oulasvirta, A. and Kristensson, P.O. 2014. Modeling the perception of user performance. In *Proceedings of the 32nd ACM Conference on Human Factors in Computing Systems (CHI 2014)*. ACM Press: 1747-1756. 

#### The cross-over point

The narrow design space

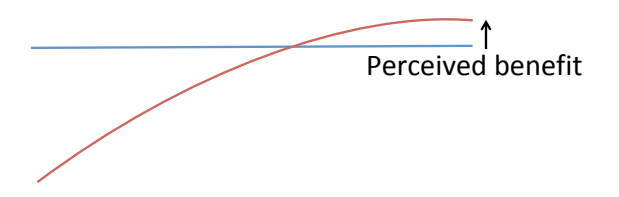

Nicosia, M., Oulasvirta, A. and Kristensson, P.O. 2014. Modeling the perception of user performance. In *Proceedings of the 32nd ACM Conference on Human Factors in Computing Systems (CHI 2014)*. ACM Press: 1747-1756. 

The narrow design space The narrow design space

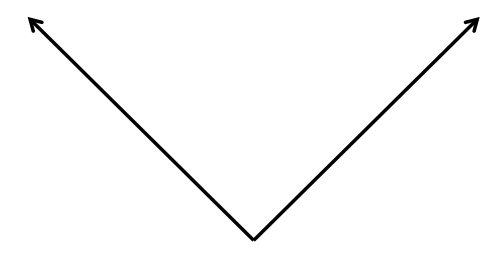

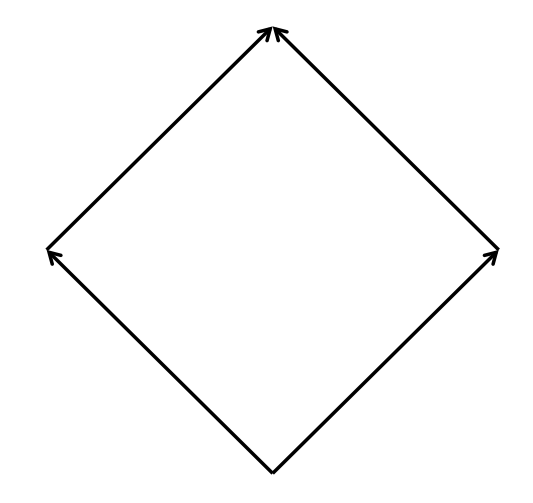

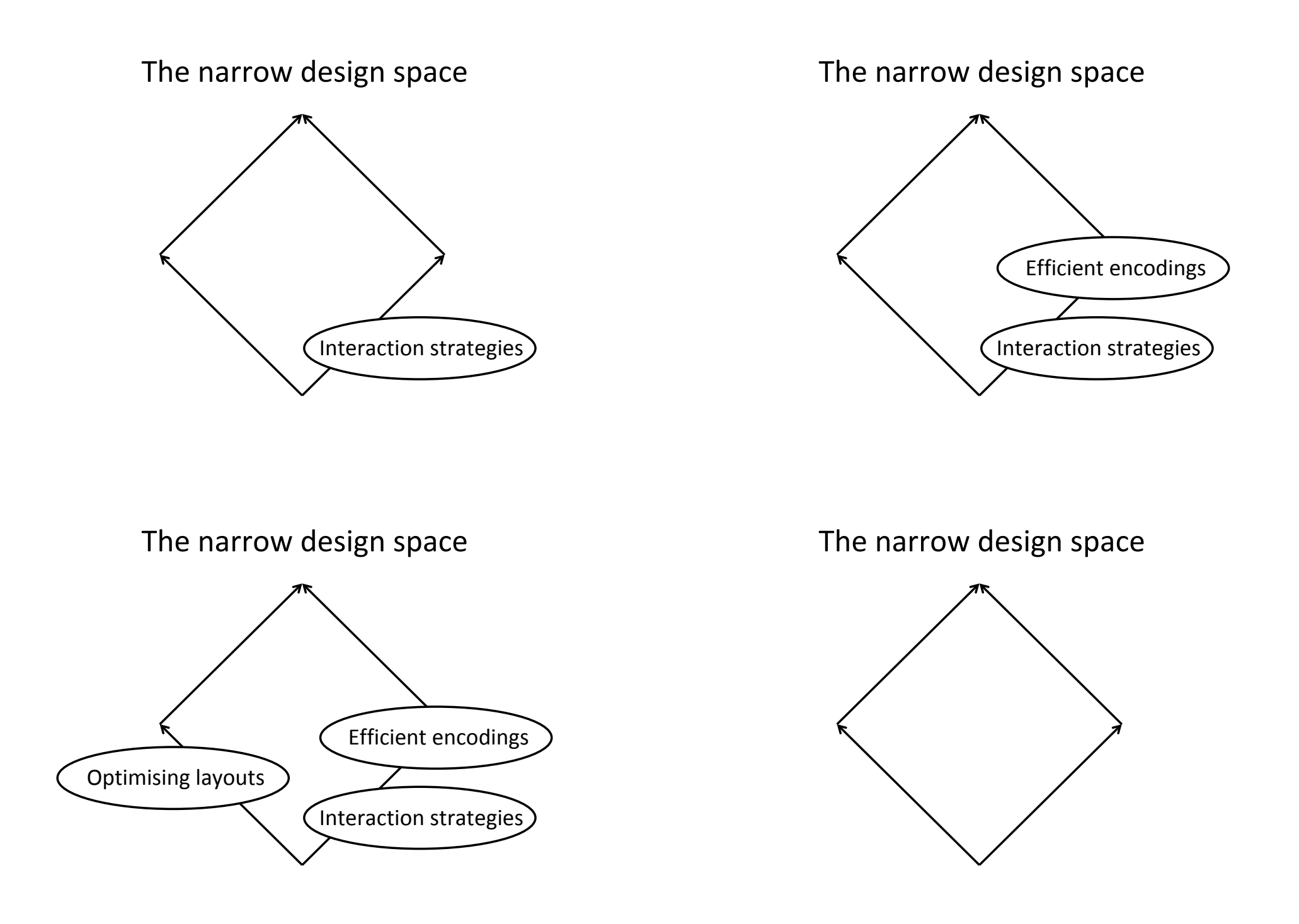

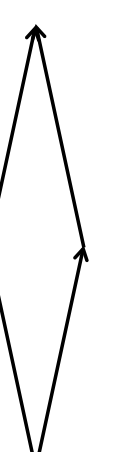

#### The narrow design space The narrow design space

#### Solution principles

- From closed to open-loop
	- Avoid the need for a visual feedback loop
- Continuous novice-to-expert transition
	- Avoid explicit learning
- Path dependency
	- $-$  Avoid redesigning the interaction layer
- Flexibility
	- $-$  Enable users to compose and edit in a variety of styles without explicit mode switching
- Probabilistic error correction
	- Use the hypothesis space to design optimal error correction strategies
- Fluid regulation of uncertainty
	- Allow users to seamlessly influence the inference process
- Efficiency
	- Let users' creativity be the bottle-neck

From Closed to Open Loop

# Reimaging the keyboard

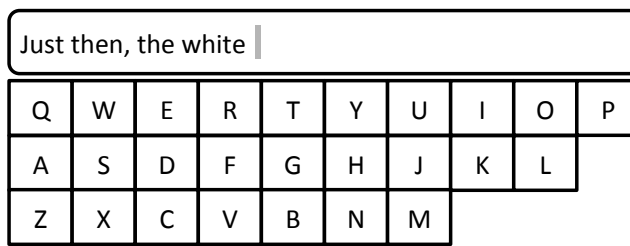

How gesture keyboards work

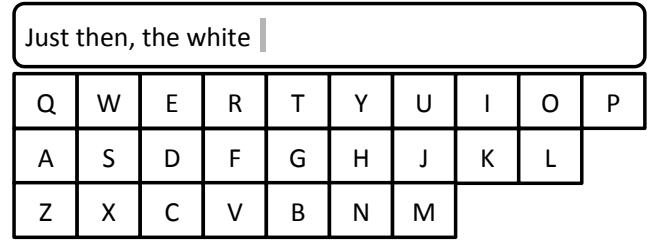

# How gesture keyboards work

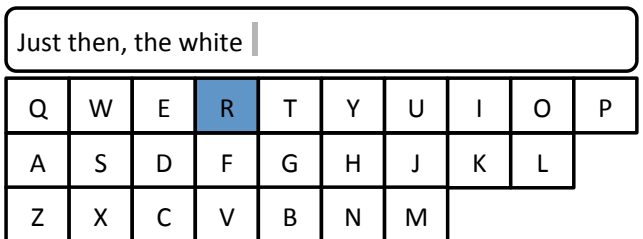

# How gesture keyboards work

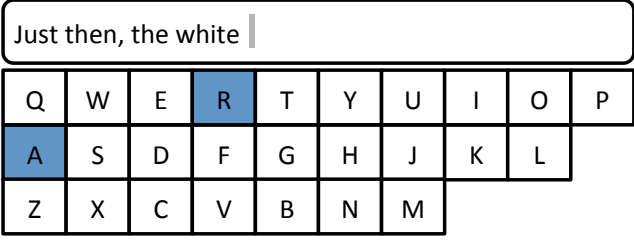

# How gesture keyboards work

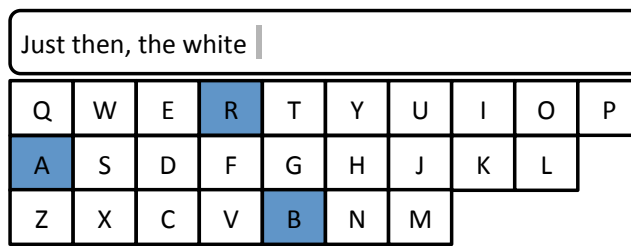

How gesture keyboards work

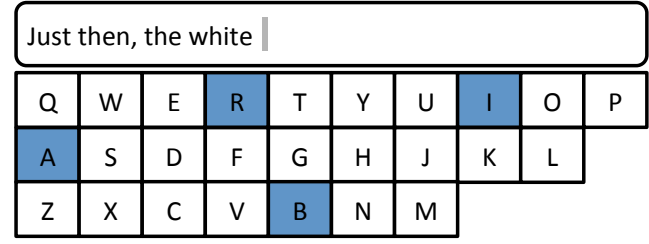

# How gesture keyboards work

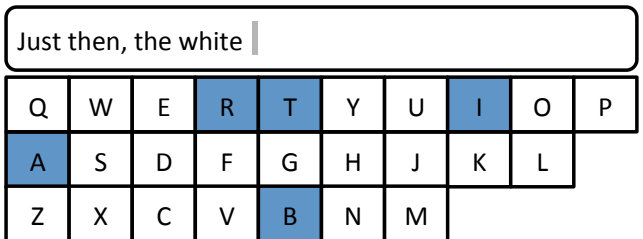

# How gesture keyboards work

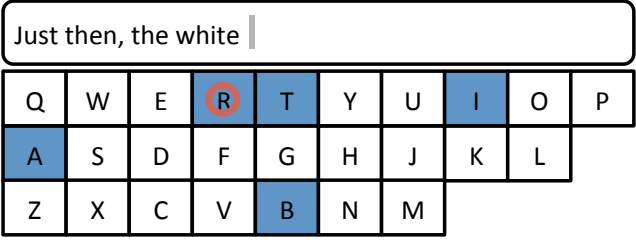

#### How gesture keyboards work

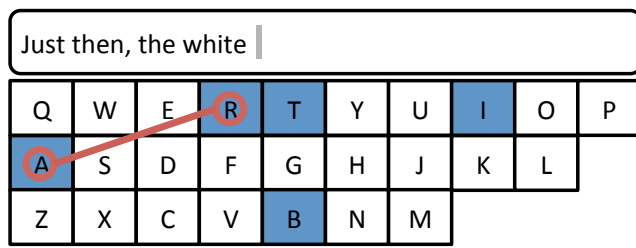

How gesture keyboards work

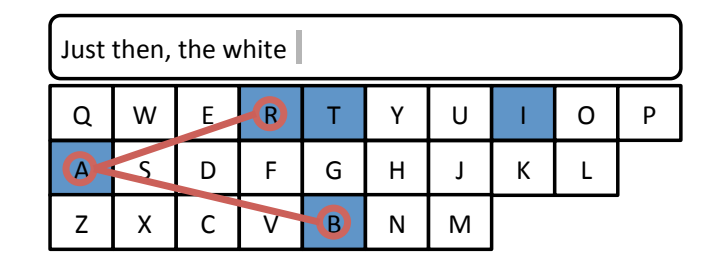

#### How gesture keyboards work

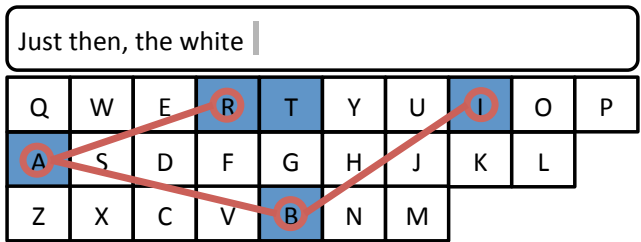

#### How gesture keyboards work

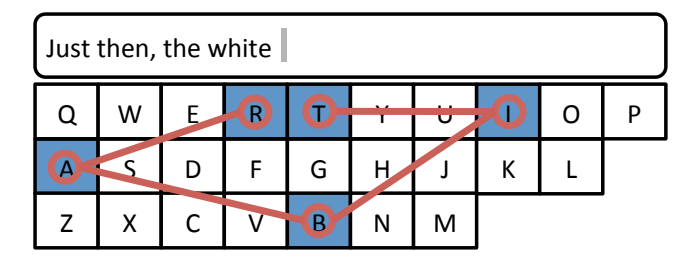

#### How gesture keyboards work

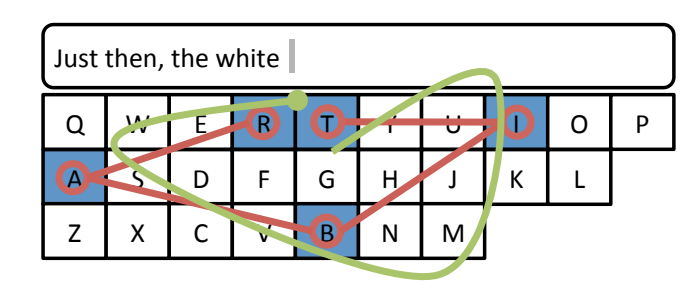

How gesture keyboards work

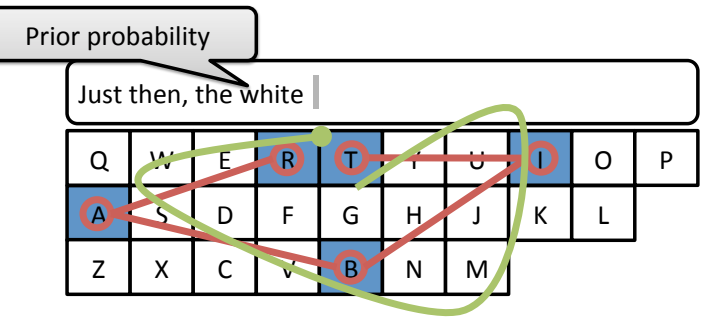

# How gesture keyboards work  $Q \swarrow E \twoheadrightarrow 0 0 \twoheadrightarrow 0 0 P$  $A \sim D$   $F \mid G \mid H$  J $\mid K \mid L$  $Z$  X C V B N M Just then, the white Prior probability Likelihood

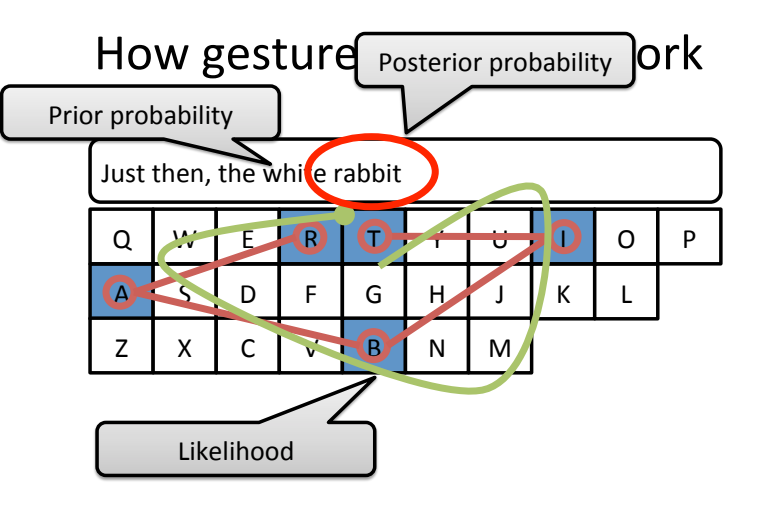

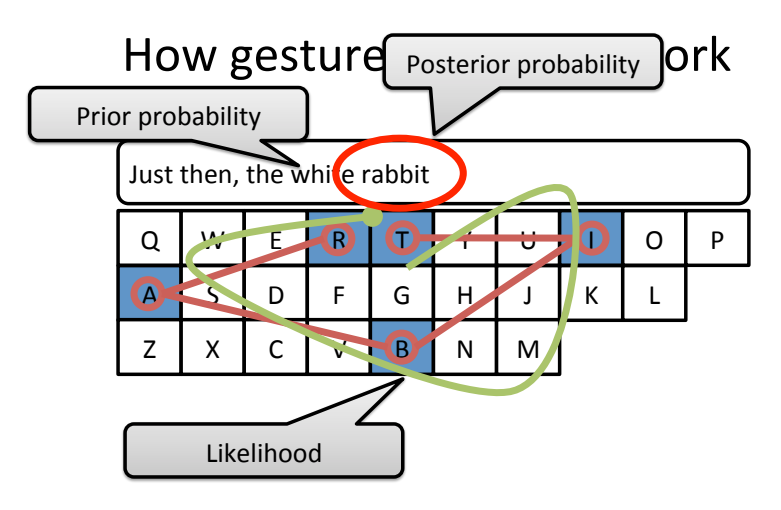

Decoding noisy gestures into text using a combination of gesture recognition and language modelling

#### Closed- and open-loop

- Closed-loop:
	- Continuous feedback-driven interaction
	- Visually-guided motion
	- Slow and precise
	- $-$  Modelled well by the "crossing law"
		- Average movement time =  $a + b \log_2(D/W+1)$ ; *a* and *b* are linear regression coefficients; *D* and *W* are the distance and width to the crossing goal respectively
- Open-loop:
	- Not feedback-driven
	- Direct recall from motor memory
	- Fast and imprecise
	- No good model exits
- Gesture keyboard interaction is a mix of closed- and openloop interaction

#### Continuous transition from novice to expert behaviour

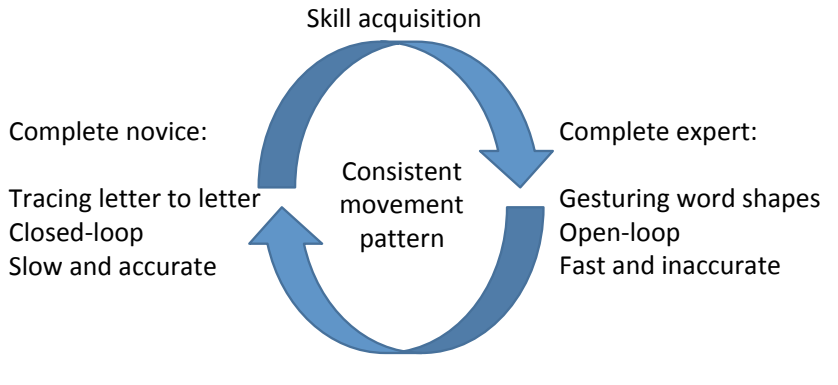

Falling back and relearning

# Continuous Novice-to-Expert **Transition**

#### Path Dependency

#### Clio and the Economics of QWERTY

#### By PAUL A. DAVID\*

Cicero demands of historians, first, that we tell true stories. I intend fully to perform my duty on this occasion, by giving you a homely piece of narrative economic history in which "one damn thing follows another." The main point of the story will become plain enough: it is sometimes not possible to uncover the logic (or illogic) of the world around us except by understanding how it got that way. A path-dependent sequence of economic changes is one of which important influences upon the eventual outcome can be exerted by temporally remote events, including happenings dominated by chance elements rather than systematic forces. Stochastic processes like that do not converge automatically to a fixed-point distribution of outcomes, and are

Why does the topmost row of letters on your personal computer keyboard spell out QWERTYUIOP, rather than something else? We know that nothing in the engineer ing of computer terminals requires the awkward keyboard layout known today as "QWERTY," and we all are old enough to remember that QWERTY somehow has been handed down to us from the Age of Typewriters. Clearly nobody has been persuaded by the exhortations to discard OWERTY. which apostles of DSK (the Dvorak Simplified Keyboard) were issuing in trade publications such as Computers and Automation during the early 1970's. Why not? Devotees

I. The Story of OWERTY

#### Example: typing on a smartwatch

- Small screen size is obviously a constraint
- Many naïve solutions:
	- Progressive zooming techniques
	- Reduce keyset (á la the old telephone keypad techniques)
	- Various multi-stroke strategies
- **All slow**
- All demand user learning (no immediate efficacy)

#### The cross-over point

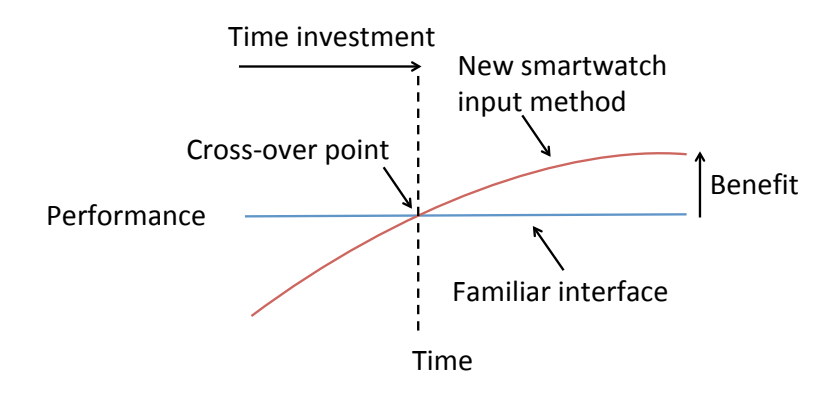

#### The cross-over point Performance New smartwatch input method Familiar interface Benefit Time investment Cross-over point = 40 hours of **dedicated** practice The cross-over point Performance New smartwatch input method Familiar interface Benefit Time investment Cross-over point = 40 hours of **dedicated** practice Assume the user types for five minutes on their smartwatch every day

Time 

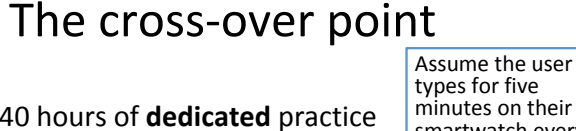

Time 

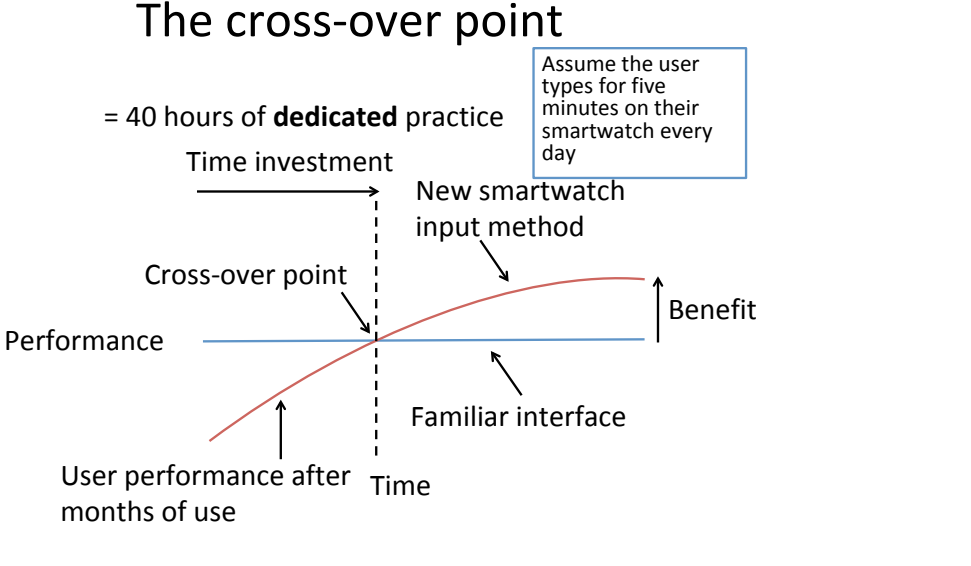

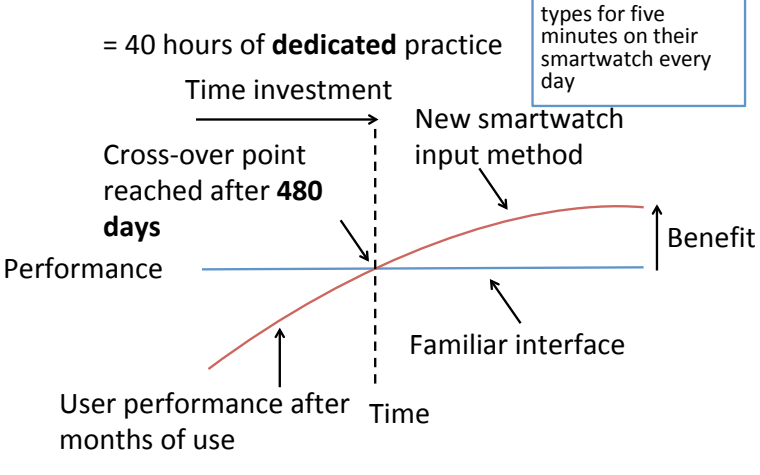

#### Mainstream mobile text entry methods

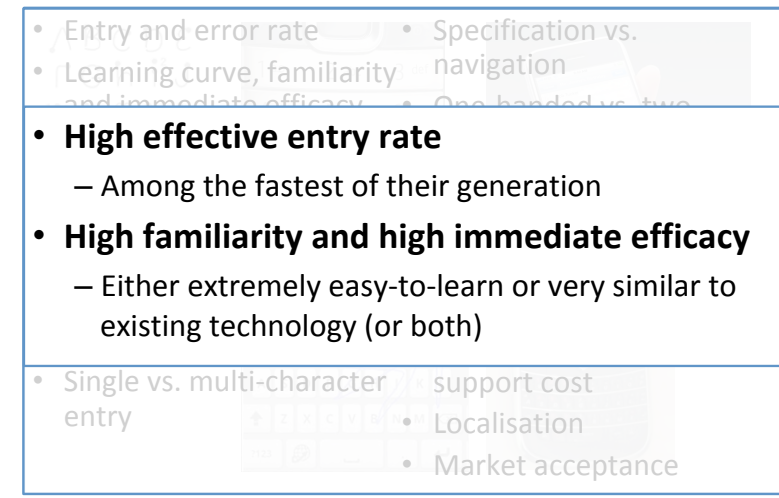

#### Mainstream mobile text entry methods

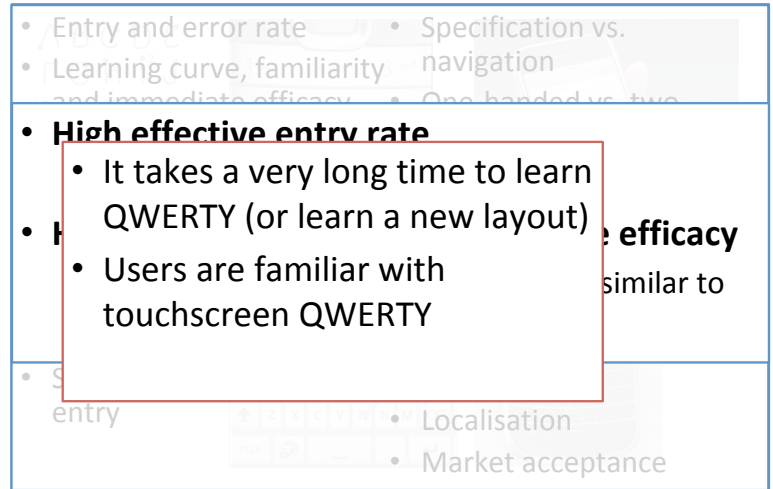

#### Mainstream mobile text entry methods

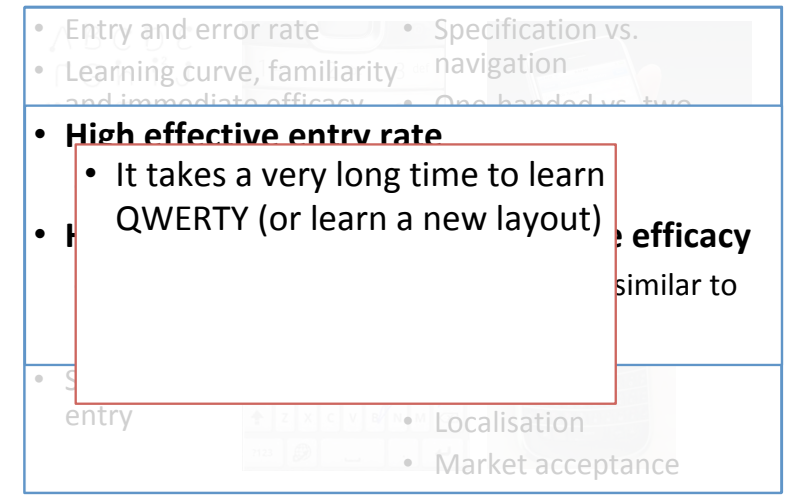

#### Mainstream mobile text entry methods

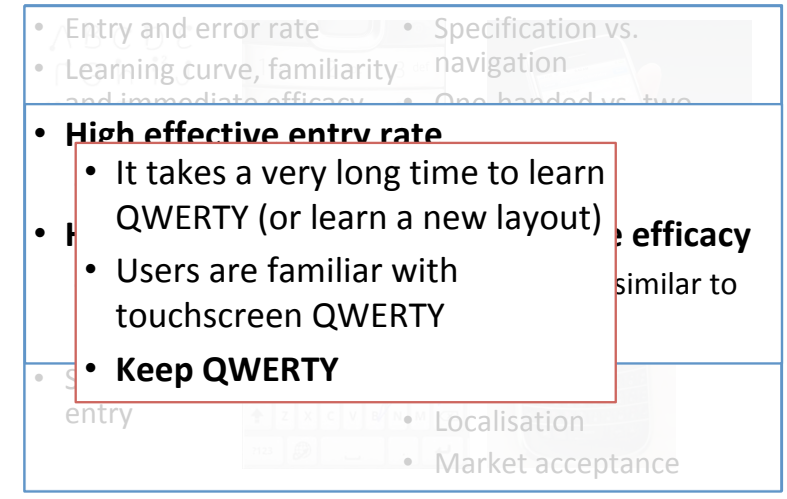

#### Mainstream mobile text entry methods

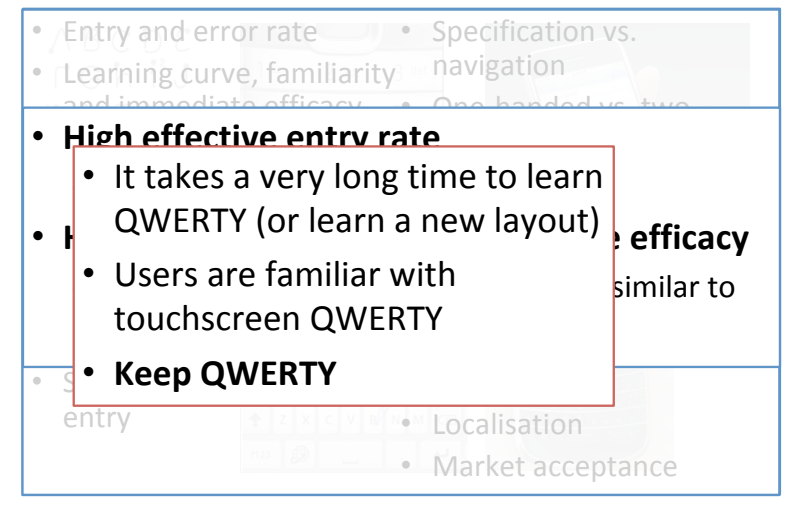

# Touch modelling

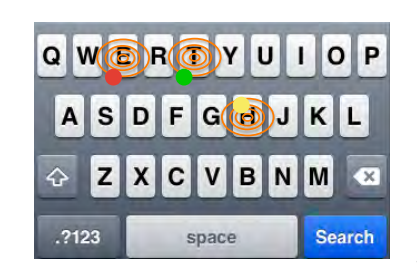

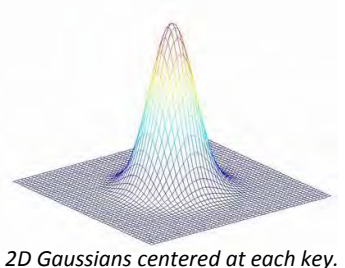

Separate variances in the x- and y-dimensions.

 $P(Leters|Taps) \propto P(Taps|Leters) P(Leters)$ touch language model

Vertanen, K., Memmi, H., Emge, J., Reyal, S. and Kristensson, P.O. 2015. VelociTap: investigating fast mobile text entry using sentence-based decoding of touchscreen keyboard input. In Proceedings of the 33rd ACM Conference on Human Factors in Computing Systems (CHI 2015). ACM Press: 659-668. 

# Language modelling

- Language models:
	- **12-gram letter** model
	- $-$ **4-gram word** model with unknown word
	- Trained on **billions of words** of data
		- Twitter, blog, social media, Usenet, and web data
	- $-$  Optimized for **short email-like messages**
	- $-$  Letter + word language model =  $\sim$ 4 GB memory

Vertanen, K., Memmi, H., Emge, J., Reyal, S. and Kristensson, P.O. 2015. VelociTap: investigating fast mobile text entry using sentence-based decoding of touchscreen keyboard input. In Proceedings of the 33rd ACM Conference on Human Factors in Computing Systems (CHI 2015). ACM Press: 659-668. 

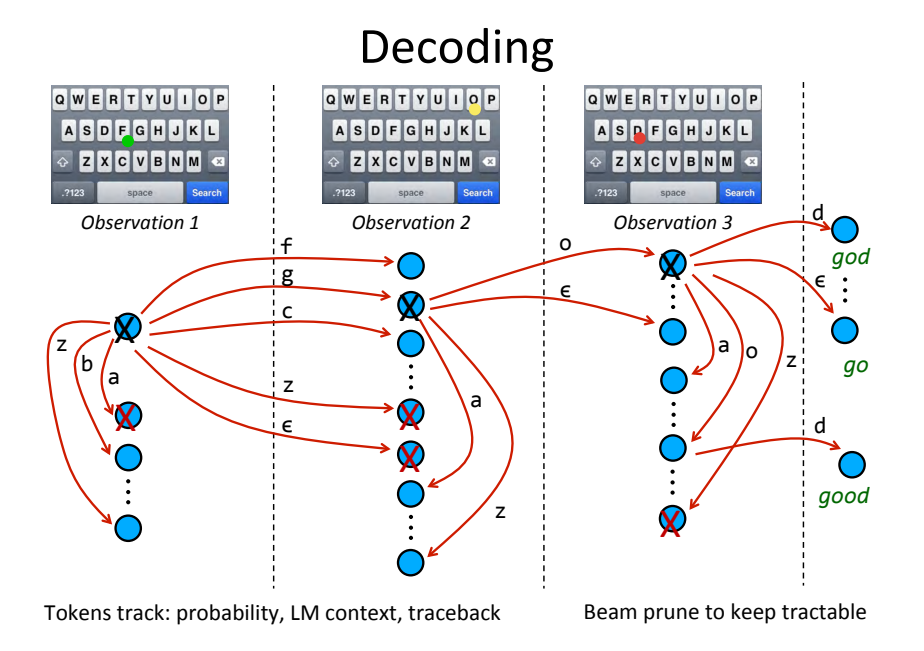

#### Entry and error rate

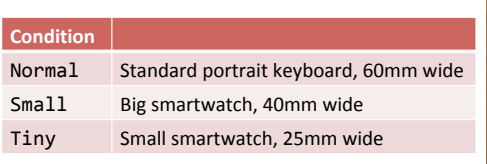

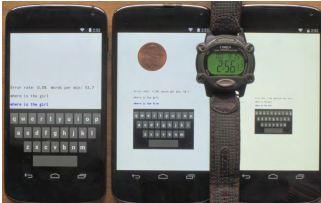

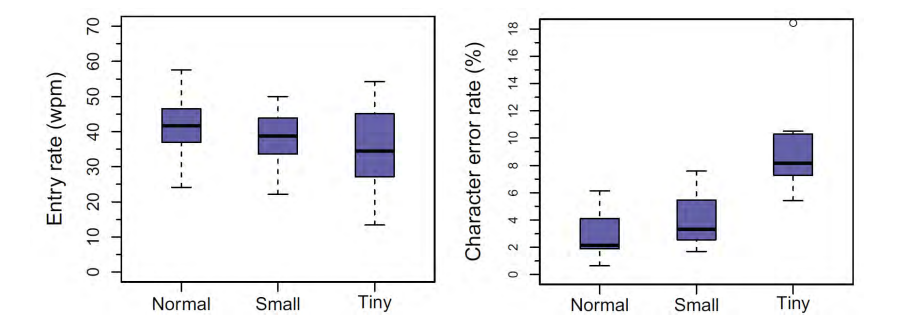

# Typing on a tiny keyboard

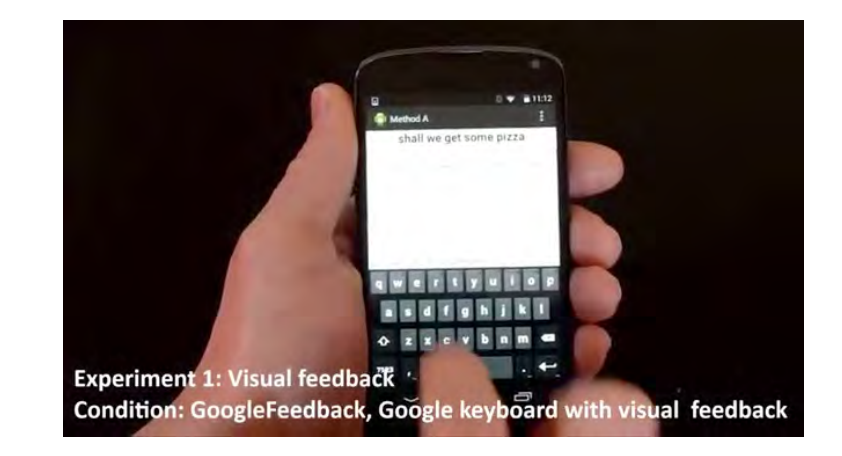

### Speech recognition error correction: the standard method

• User: "the cat sat"

#### Flexibility

#### Speech recognition error correction: the standard method

- User: "the cat sat"
- System: "the bat sat"

#### Speech recognition error correction: the standard method

- User: "the cat sat"
- System: "the bat sat"
- User: "select bat"

#### Speech recognition error correction: the standard method

- User: "the cat sat"
- System: "the bat sat"
- User: "select bat"
- System: "the bat sat dissect rat"

#### Speech recognition error correction: the standard method

- User: "the cat sat"
- System: "the bat sat"
- User: "select bat"
- System: "the bat sat dissect rat"
- (User: "I hate this...")

#### The flexible multimodal fusion approach

• User speaks: "the cat sat"

#### The flexible multimodal fusion approach

- User speaks: "the cat sat"
- System: "the bat sat"

#### The flexible multimodal fusion approach

- User speaks: "the cat sat"
- System: "the bat sat"
- User gestures the word: "cat"

# The flexible multimodal fusion approach

- User speaks: "the cat sat"
- System: "the bat sat"
- User gestures the word: "cat"
- System: "the cat sat"

#### The flexible multimodal fusion approach

- User speaks: "the cat sat"
- System: "the bat sat"
- User gestures the word: "cat"
- System: "the cat sat"
- The system automatically identifies the error location and corrects the error

Kristensson, P.O. and Vertanen, K. 2011. Asynchronous multimodal text entry using speech and gesture keyboards. In Proceedings of the 12th Annual Conference of the International Speech *Communication Association (Interspeech 2011)*. ISCA: 581-584. 

# Output from a text entry modality

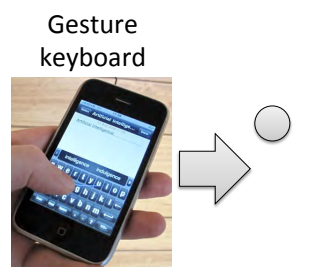

#### Output from a text entry modality

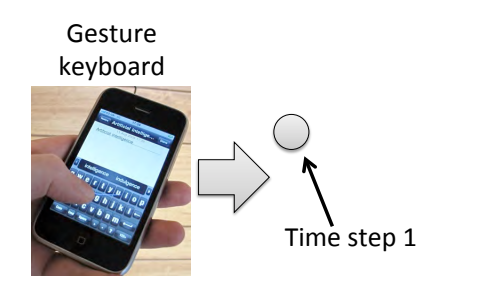

# Output from a text entry modality

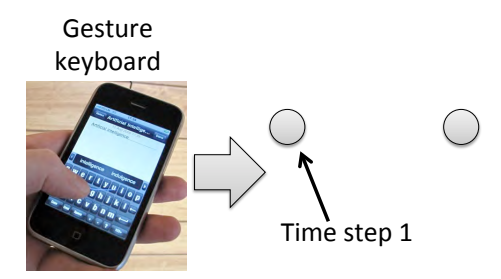

# Output from a text entry modality

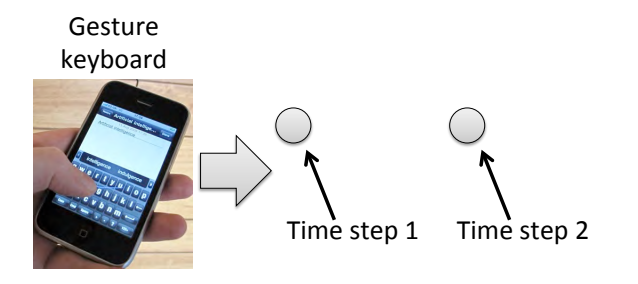

#### Output from a text entry modality

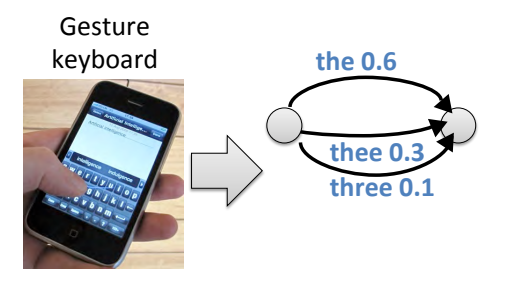

#### Output from a text entry modality

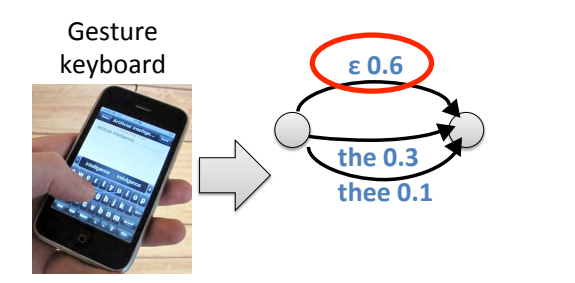

#### Output from a text entry modality

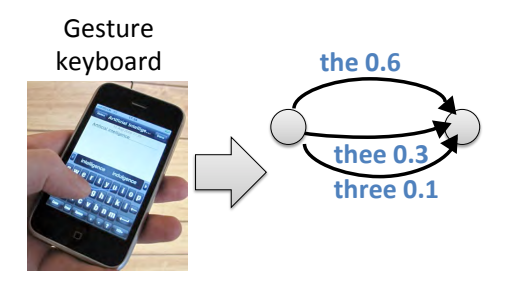

#### Output from a text entry modality

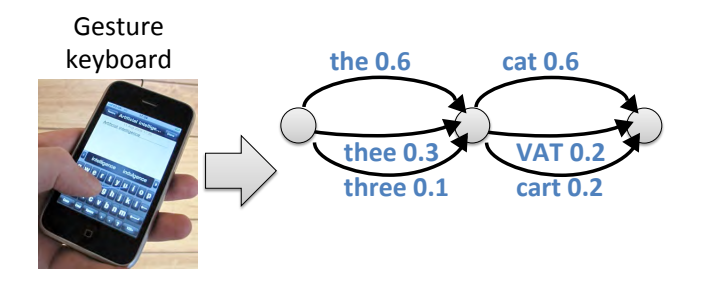

#### Output from two text entry modalities

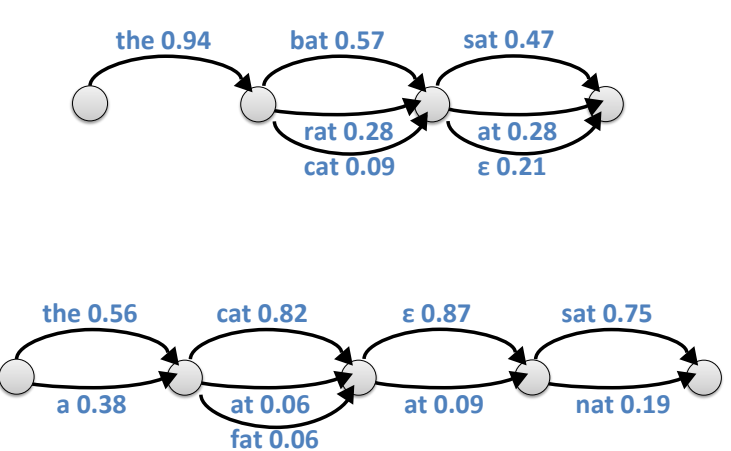

#### Softening the word confusion networks: adding **wild-card transitions**

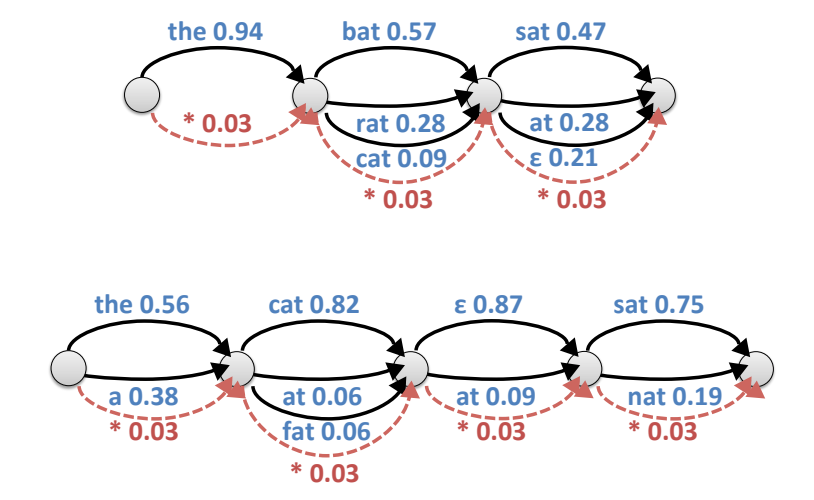

#### Softening the word confusion networks: adding **epsilon transitions**

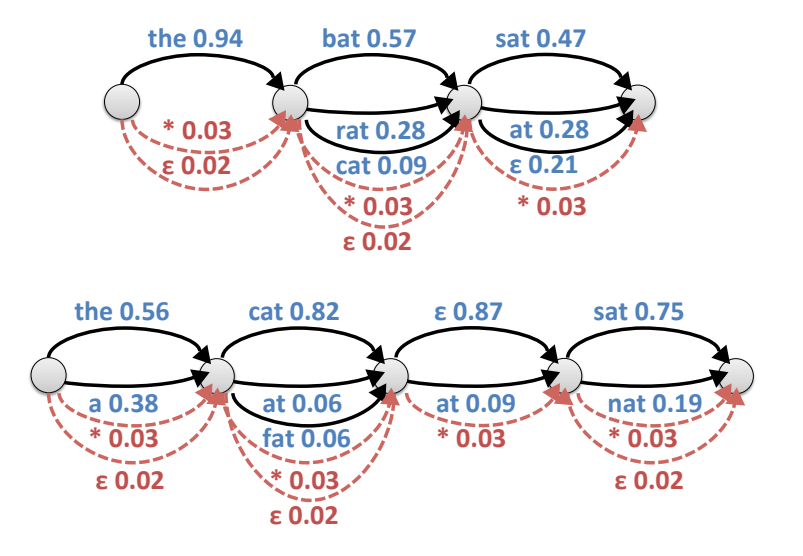

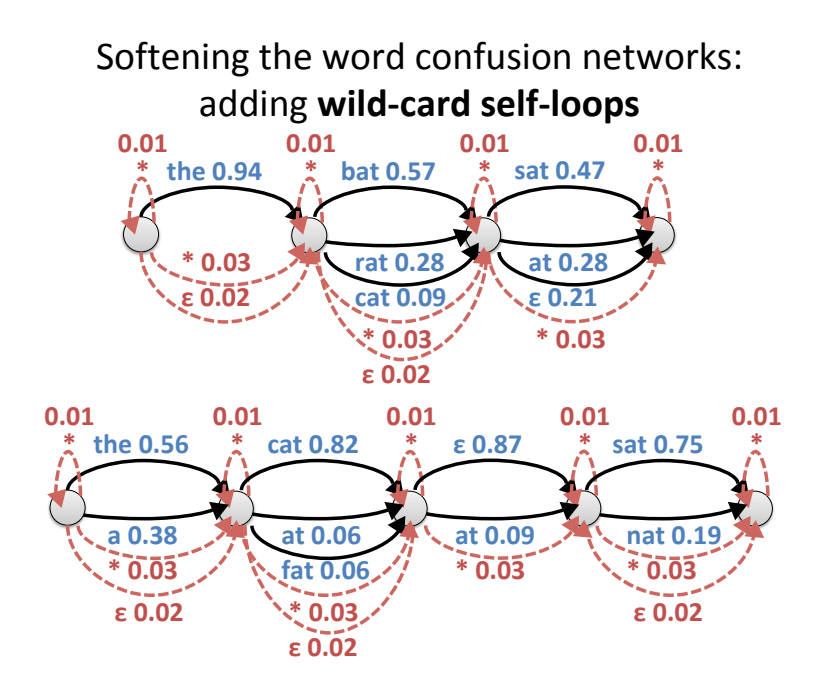

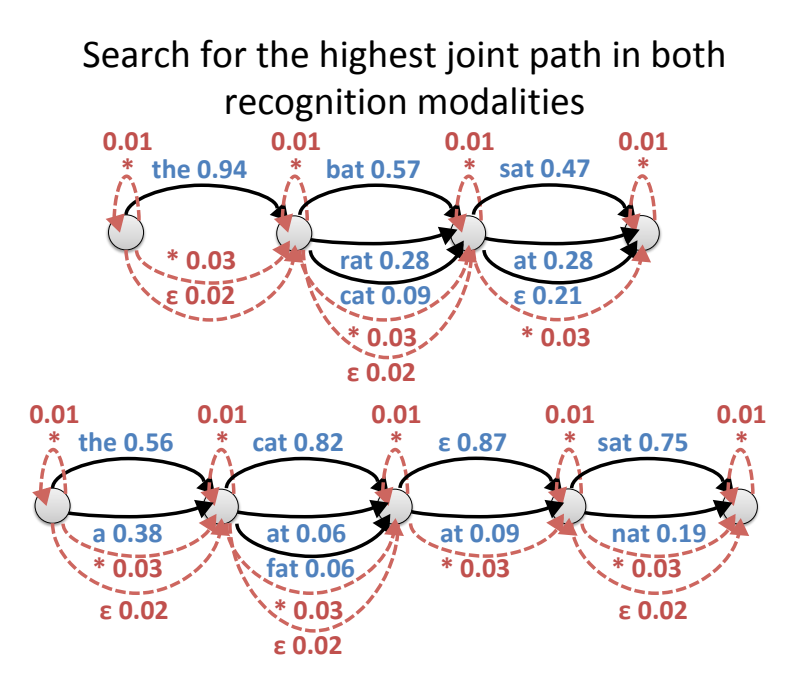

#### Speech-only flexible repair

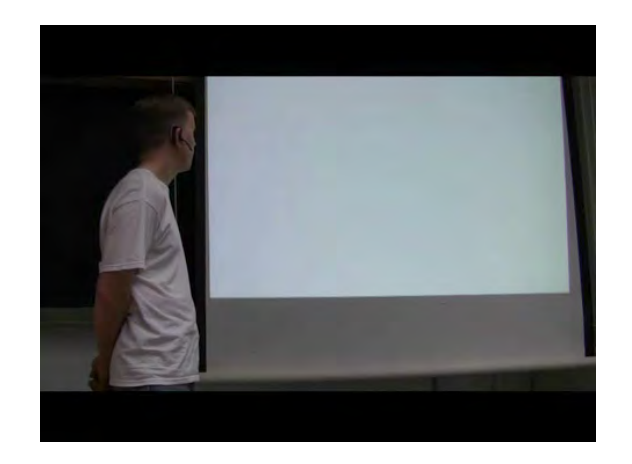

#### Probabilistic error correction

#### Probabilistic error correction

- For any probabilistic text entry method...
	- $-$  Capable of assigning posterior probability distributions to words
- …there exists a **hypothesis space**
- The best result is the maximum probability path in this hypothesis space
	- However, it need not be the one the user intended
- By exposing part of the hypothesis space to users, high efficiencies can be gained when users correct words

#### Fluid regulation of uncertainty

#### The auto-correct trap

- Auto-correct is great when it works
- However, when auto-correct fails error correction activities exhibit a high penalty
- The solution is to provide users with more **agency** and allow them to regulate their **certainty**

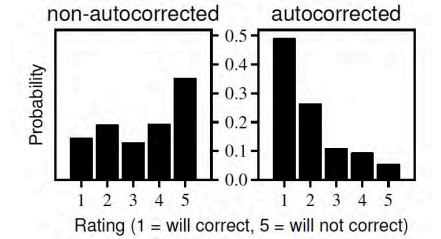

Weir, D., Pohl, H., Rogers, S., Vertanen, K. and Kristensson, P.O. 2014. Uncertain text entry on mobile devices. In *Proceedings of the 32<sup>nd</sup> ACM Conference on Human Factors in Computing Systems (CHI 2014)*. ACM Press: 2307-2316. 

#### Pressure-sensitive auto-correct

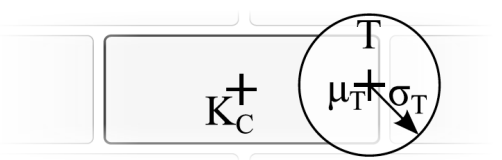

- Likelihood of a Gaussian with standard deviation regulated by pressure
- Standard deviation computed as  $C/\omega_T$ , where C is a constant and  $\omega_{\tau}$  is the pressure for touch *T*
- Tuned *C* so that the pressure of a typical touch had a standard deviation of half a key width

Weir, D., Pohl, H., Rogers, S., Vertanen, K. and Kristensson, P.O. 2014. Uncertain text entry on mobile devices. In *Proceedings of the 32<sup>nd</sup> ACM Conference on Human Factors in Computing Systems (CHI 2014)*. ACM Press: 2307-2316. 

#### Results

- Enabling users to regulate their certainty by force resulted in a 10% percentage drop in active corrections (fixing a word by backspacing or retyping)
- This improved entry rate by 20%

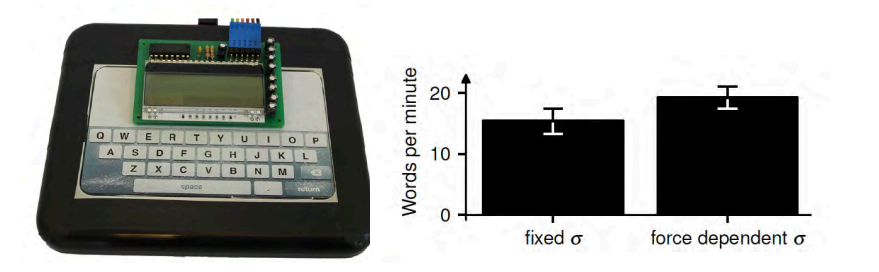

#### Efficiency

#### Eye-typing

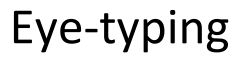

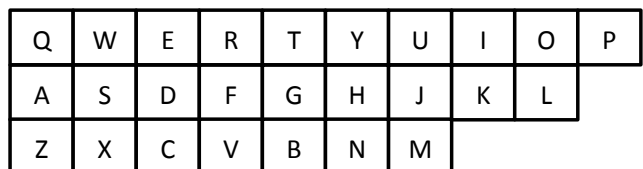

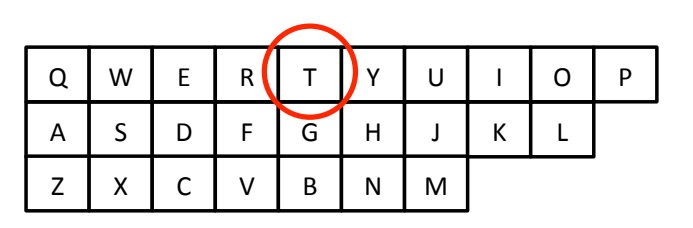

# Eye-typing

125 ms 

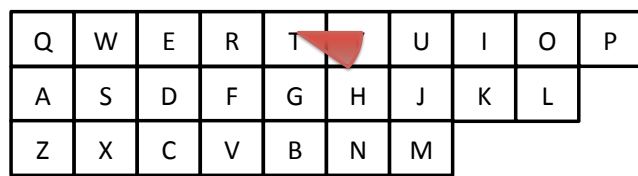

# Eye-typing

250 ms 

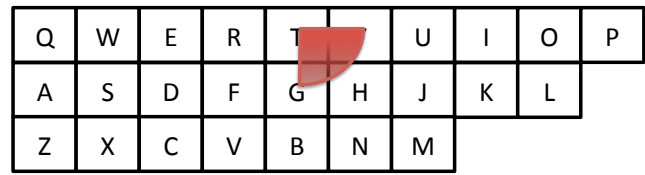

Eye-typing 

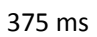

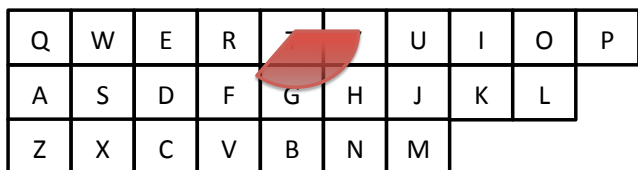

# Eye-typing

500 ms 

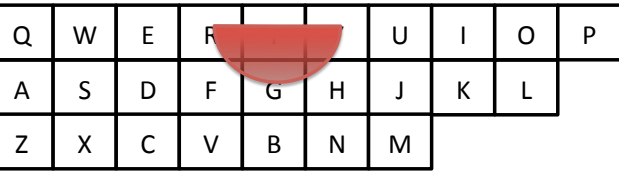

#### Eye-typing

625 ms 

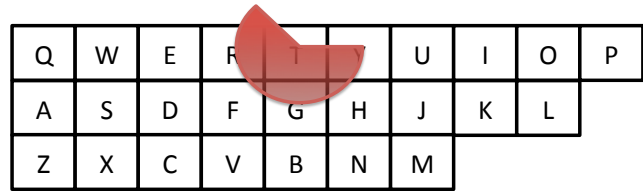

# Eye-typing

750 ms 

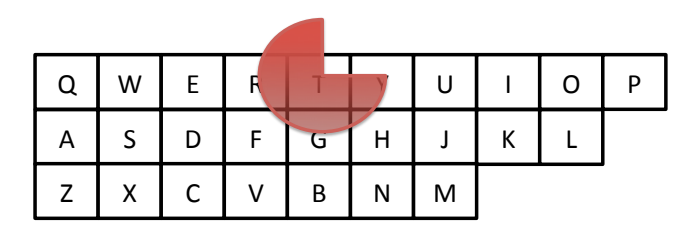

Eye-typing 

875 ms 

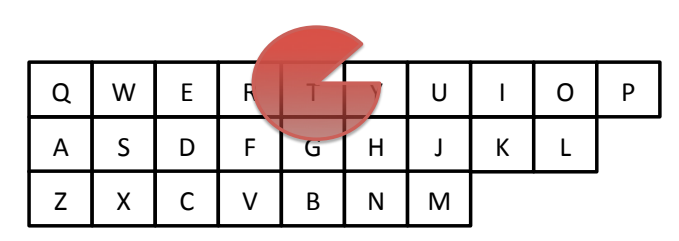

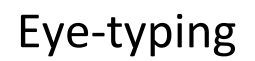

1000 ms 

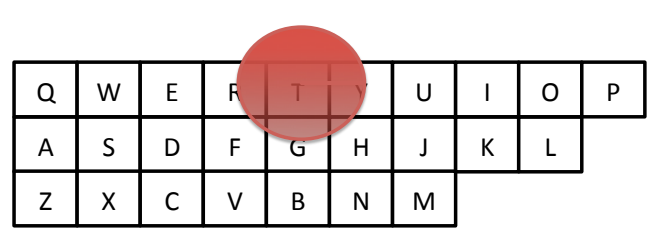

#### Record speeds achieved when writing by gaze

- **Eye-typing** 
	- 5–10 wpm (Majaranta and Räihä 2002; Rough et al. 2014)
- **Eye-typing with adjustable-dwell** 
	- 7-20 wpm (Majaranta et al. 2009; Räihä and Ovaska 2012; Rough et al. 2014)
- **Dasher** 
	- 12–26 wpm (Tuisku et al. 2008; Ward and MacKay 2002; Rough et al. 2014)

#### Dwell-free eye-typing

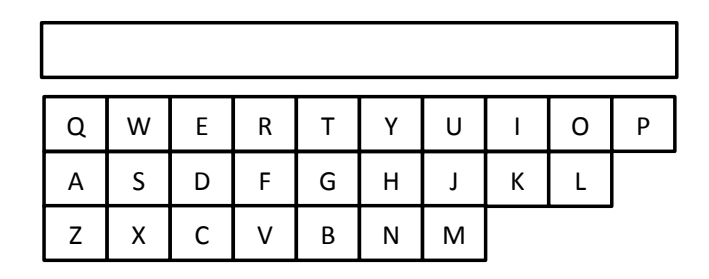

Kristensson, P.O. and Vertanen, K. 2012. The potential of dwell-free eye-typing for fast assistive gaze communication. In *Proceedings of the 7th ACM Symposium on Eye-Tracking Research & Applications (ETRA 2012)*. ACM Press: 241-244. 

#### Dwell-free eye-typing

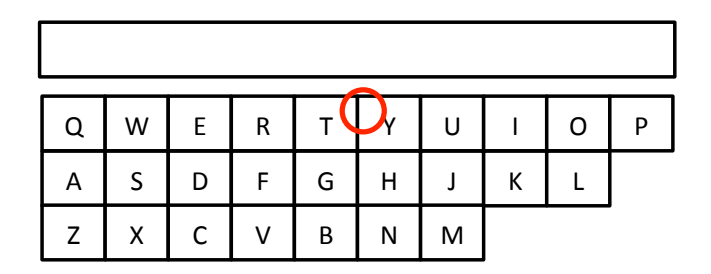

# Dwell-free eye-typing

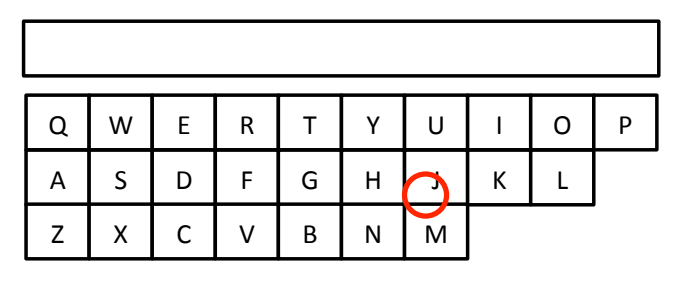

# Dwell-free eye-typing

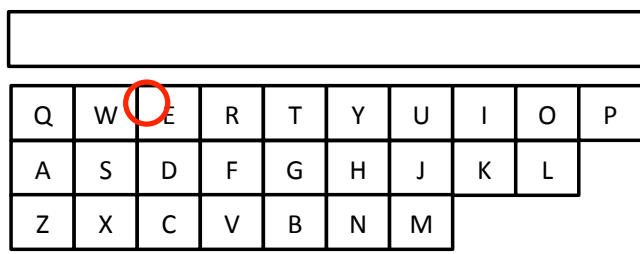

Dwell-free eye-typing

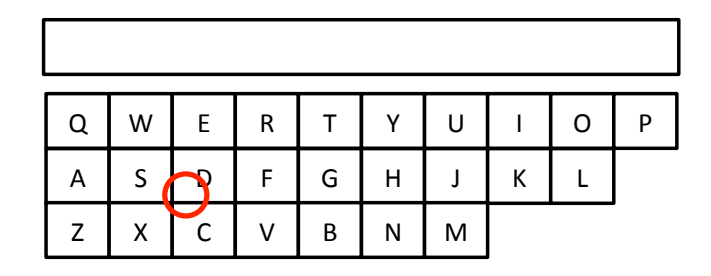

# Dwell-free eye-typing

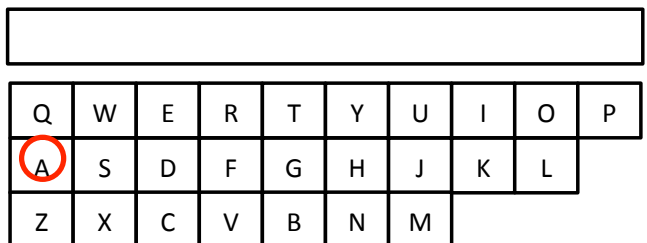

# Dwell-free eye-typing

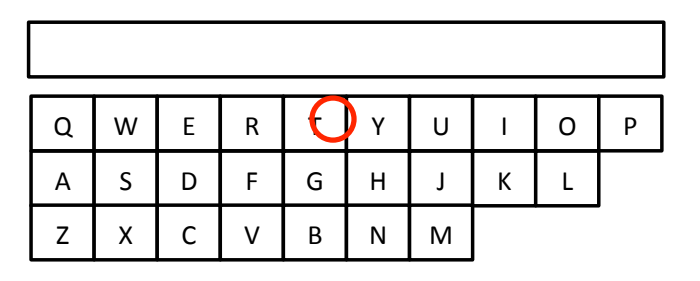

#### Dwell-free eye-typing

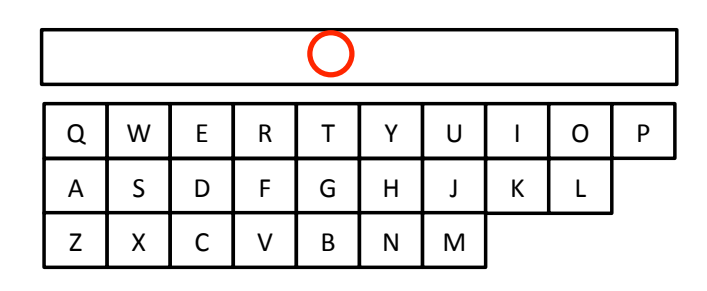

#### Dwell-free eye-typing

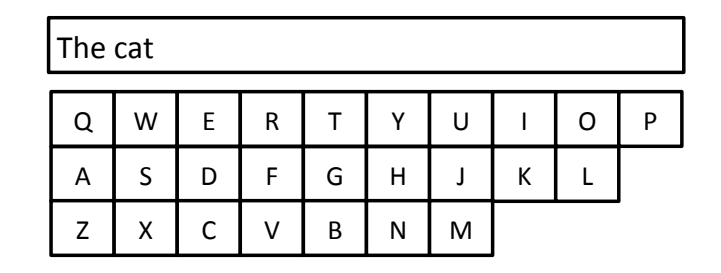

# Human performance estimate of dwell-free eye-typing

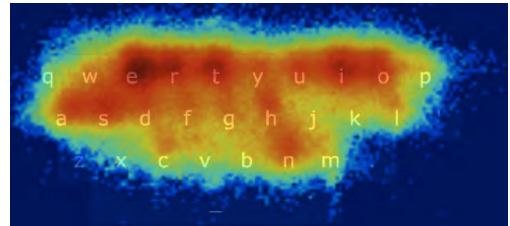

- Recorded 400 minutes of eye-trace data
- Participants entered a total of 2026 phrases
- Participants were prompted phrases and asked to copy them as quickly and as accurately as possible
- Our system knew what the user was supposed to write and verified that the user is gazing at the letter sequence corresponding to the stimulus

Entry rate

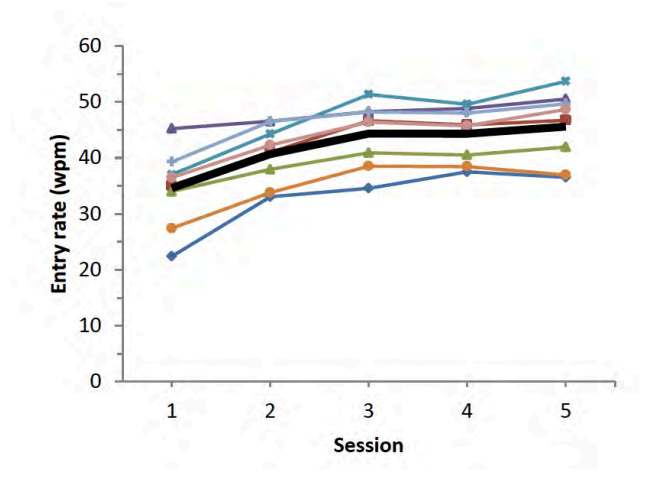

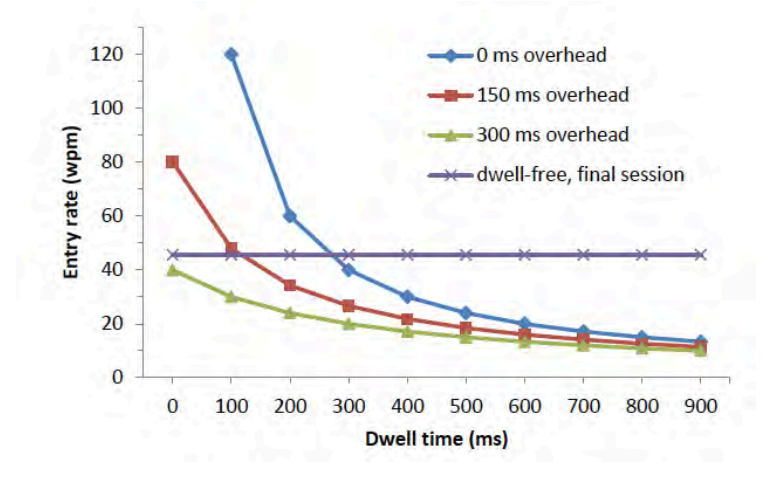

#### Human performance model and the Human performance model

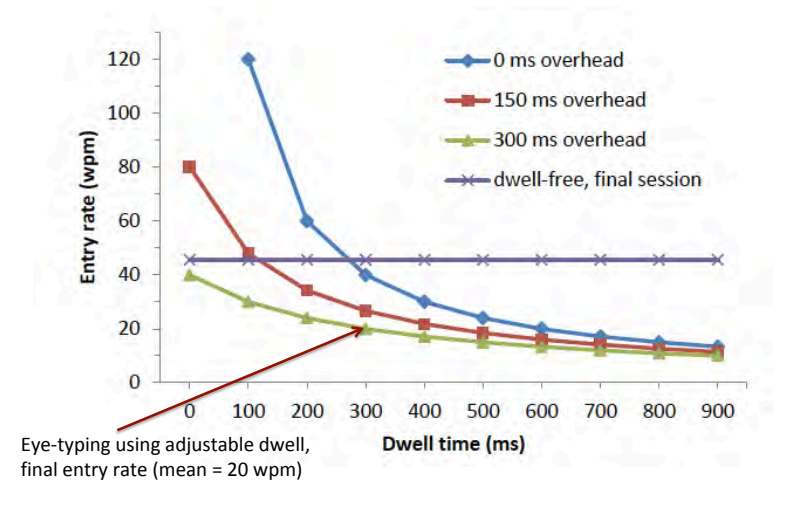

Human performance model

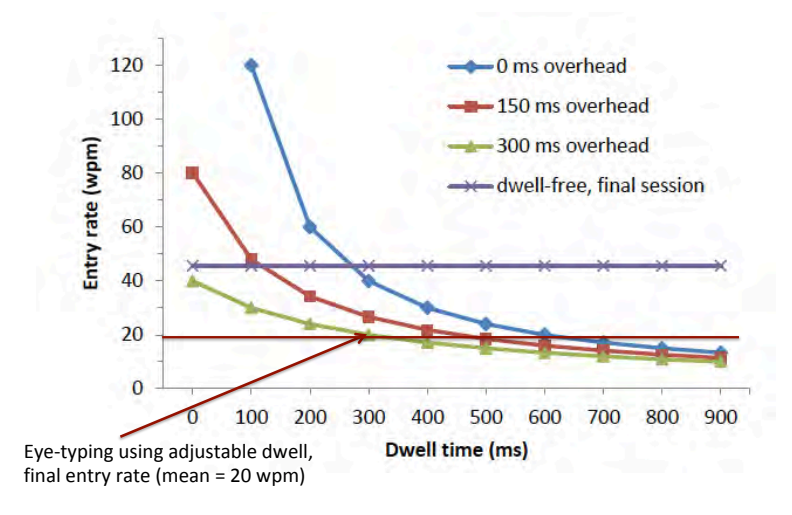

Human performance model

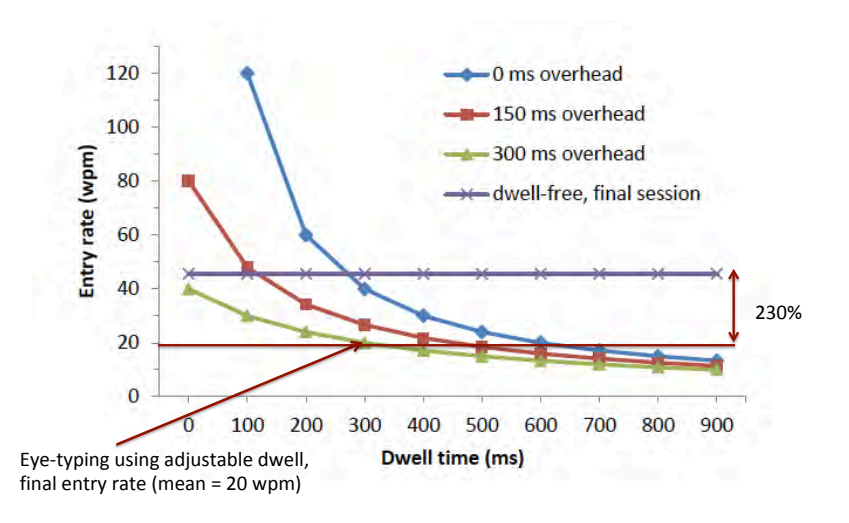

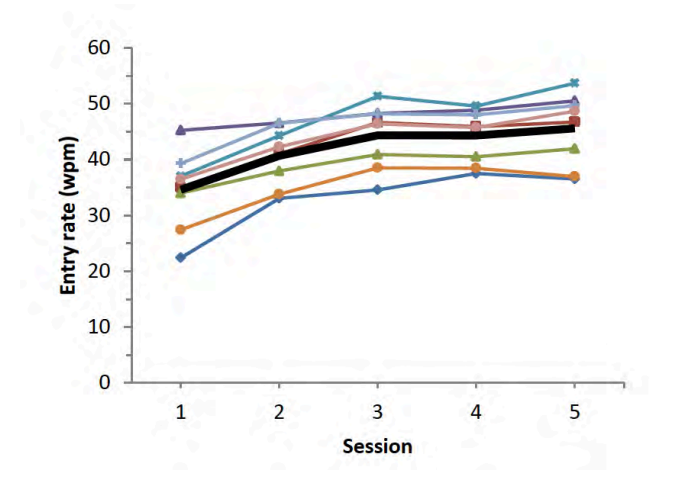

#### Entry rate, first 10-15 minutes **Entry rate, first 10-15 minutes**

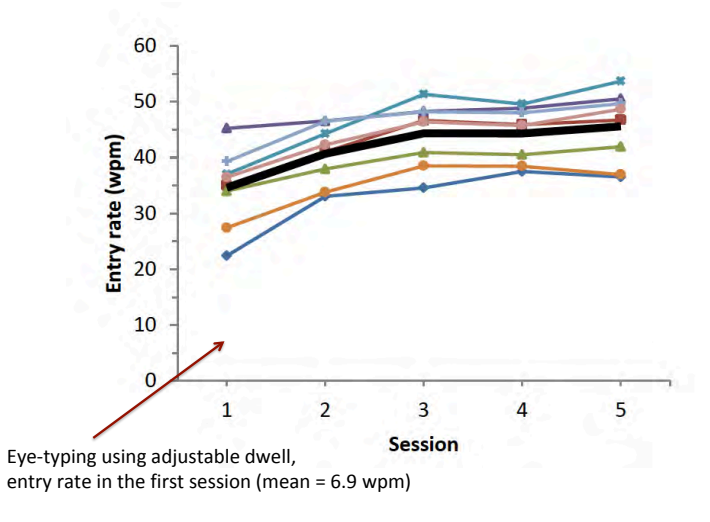

#### Entry rate, first 10-15 minutes

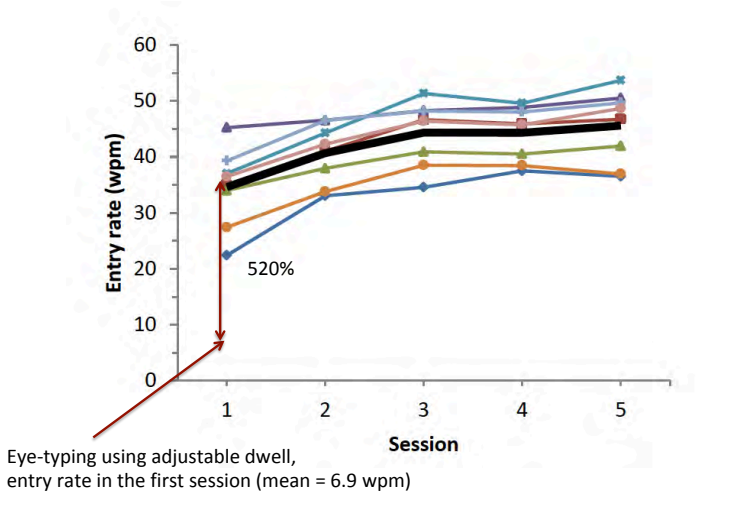

#### A step-change in gaze communication

- **Existing gaze communication solutions** 
	- Limited to circa 20 wpm
- **Dwell-free eye-typing** 
	- Empirically measured human performance potential: 46 wpm average
- Released as a product: Tobii-Dynavox I-Series+

#### Conclusions

- A text entry method likely to be adopted by users is probably similar to existing solutions and at least as fast
- It is still possible to make progress by using a few solution principles:
	- From closed to open-loop
	- Continuous novice-to-expert transition
	- Path dependency
	- Flexibility
	- $-$  Probabilistic error correction
	- $-$  Fluid regulation of uncertainty
	- Efficiency
- In general, these can be viewed as **solution principles for uncertain interaction**

Kristensson, P.O. 2015. Next-generation text entry. *IEEE Computer* 48(7): 84-87.

# Lecture 5: Designing efficient systems

Measuring and optimising human performance through quantitative experimental methods.

#### Overview of the course

- Theory driven approaches to HCI
- Design of visual displays
- Goal-oriented interaction
- Designing smart systems (guest lecturer)
- Designing efficient systems
- Designing meaningful systems (guest lecturer)
- Evaluating interactive system designs
- Designing complex systems

#### Lessons from text entry - recap

- It's possible to model human action
- It's possible (in part) to predict human action
- Efficiency can be predicted, and also measured
- A really fundamental trade-off:
	- Speed versus accuracy

#### User actions are information-constrained

How many bits of information to select one of these choices?

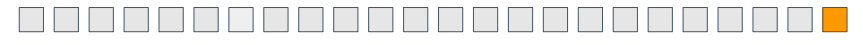

How many bits of information to select one of these choices?

The human neuromotor system is limited by information rate - size of target relative to movement

# Demonstration of Fitts' Law Fitts' Law – the only equation in HCI!

- How long does it take to point at something?
- Proportional to the Distance to target
- Inversely proportional to Width of target
- Like most human performance (and most things in information theory), it's a log function:
- Time =  $k \log (2D/W)$

#### Fitts' Law

#### Speed-accuracy tradeoff

- Users are capable of doing things faster
- But making more mistakes as a result
- Did your application need speed, or accuracy?

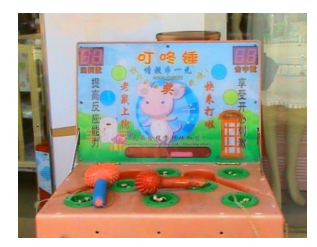

By Anna Frodesiak - Own work, Public Domain, https://commons.wikimedia.org/w/index.php?curid=11443870

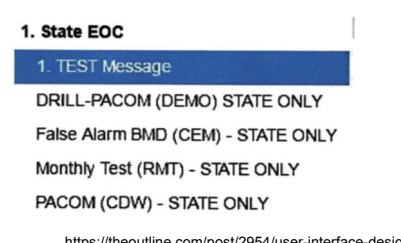

ine.com/post/2954/user-interfa are-horrified-by-hawaii-s-missile-alert-system?zd=1

#### Hacking Fitt's Law: "semantic pointing"

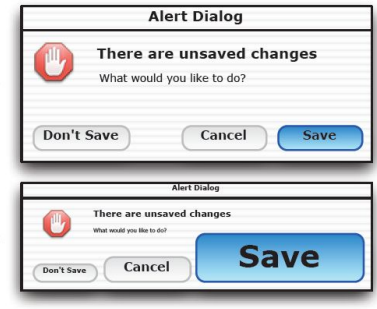

Renaud Blanch, Yves Guiard and Michel Beaudouin-Lafon. **Semantic Pointing: Improving Target Acquisition with Control-Display Ratio**<br>**Adaptation.** In *Proceedings of <u>CHI 2004,</u> p*ages 519-526, Vienna - Austria, April 2004.

#### Small changes can have a big effect (1972)

#### **Psychological Evaluation of Two Conditional Constructions Used in Computer Languages**

M. E. SIME, T. R. G. GREEN AND D. J. GUEST

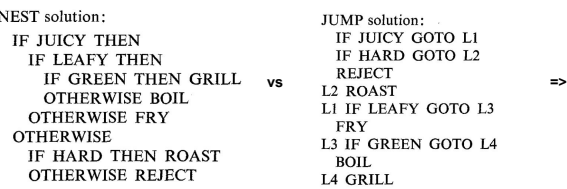

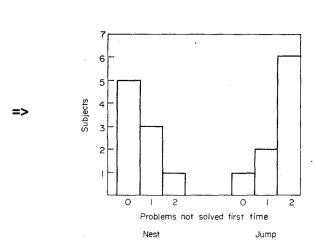

#### KLM/GOMS: Predicting time

#### Keystroke Level Model (KLM)

#### Model an interaction as series of operators, to predict the time an expert takes to do something

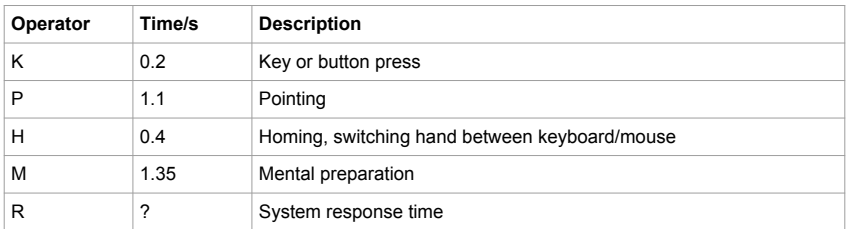

#### Keystroke Level Model (KLM)

Rules for when you should insert operators (NOT EXAMINABLE)

- 1. Insert Ms in front of Ks and Ps that select commands
- 2. Remove any Ms that are fully anticipated
- 3. Remove all by the first M from runs of MK that are a single cognitive unit
- 4. Remove any Ms where the K is a redundant terminator
- 5. Remove Ms from terminate constant strings

#### Example

M (before command) H (hand -> mouse) P (point at "Tweet") K (Click) R (wait for response)

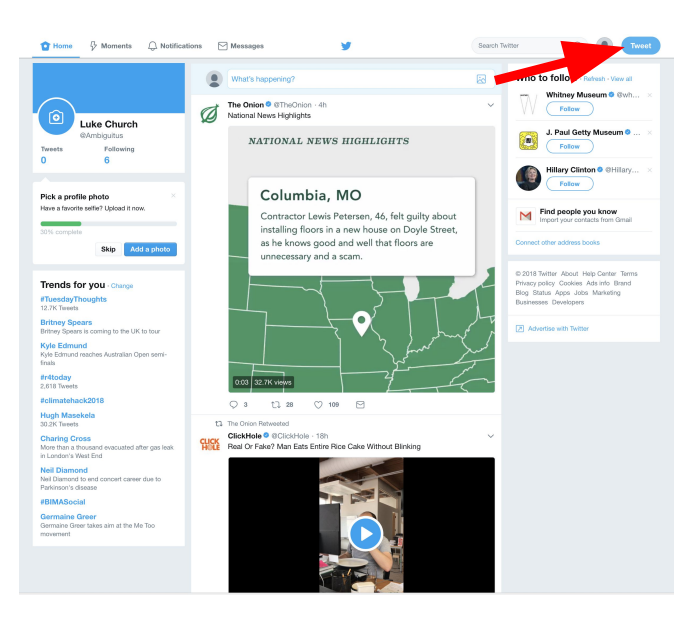

#### Example

M (before command) P (point at "What's happening?") K (Click)

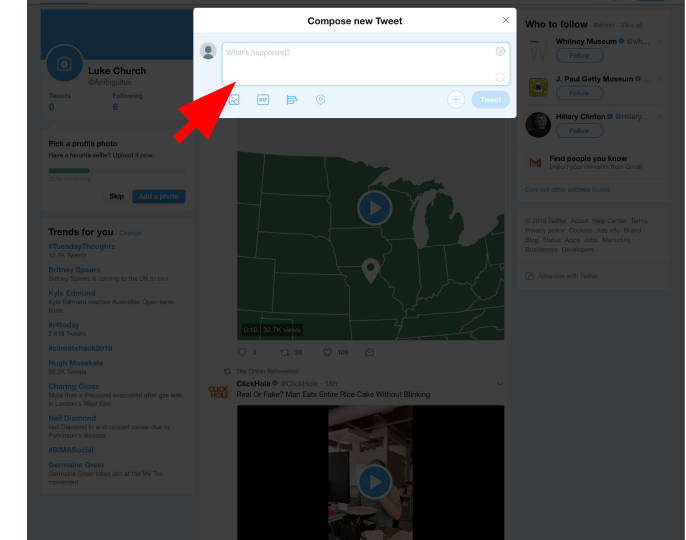

Example

M (Prepare to type) K K K K K K K M (Prepare to click)

P (Point at "Tweet") K (Click) R (Wait for response)

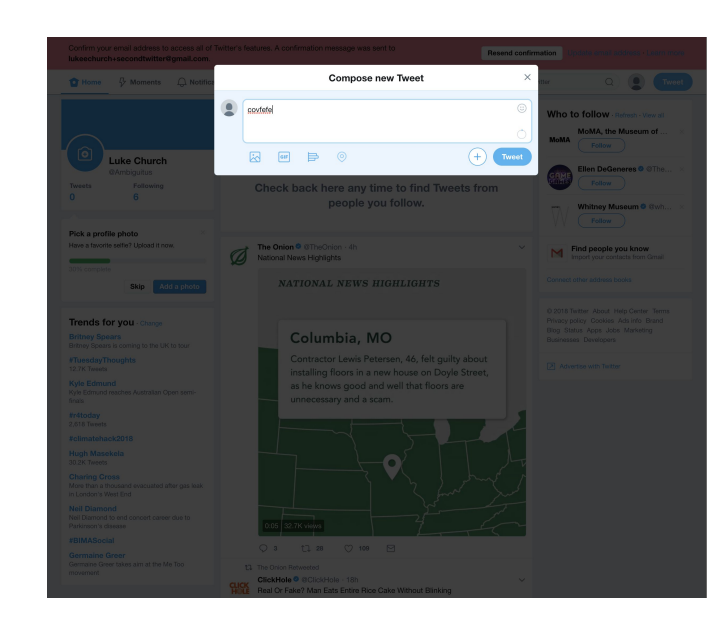

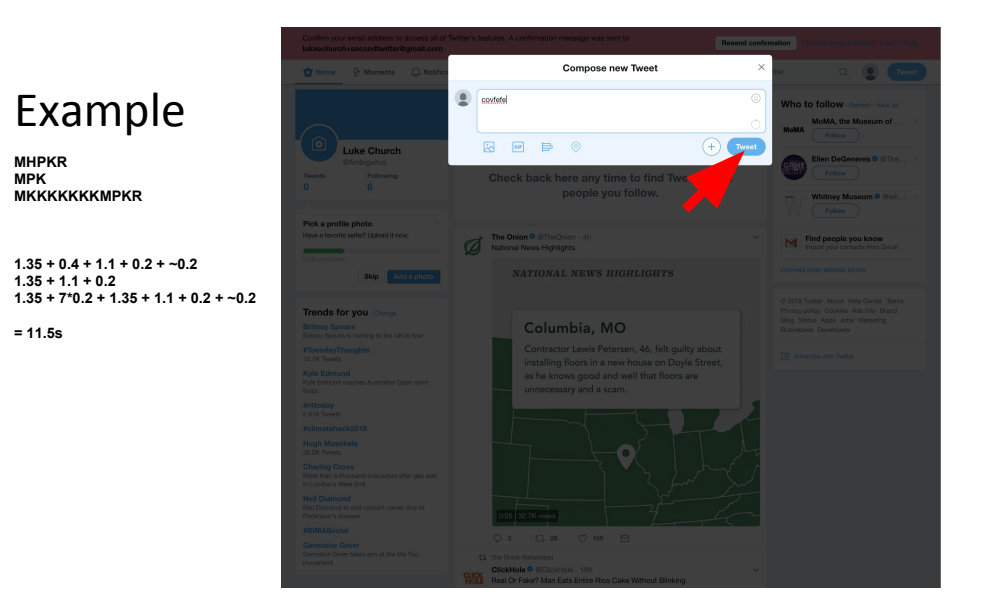

# Keyboard shortcuts **Example**

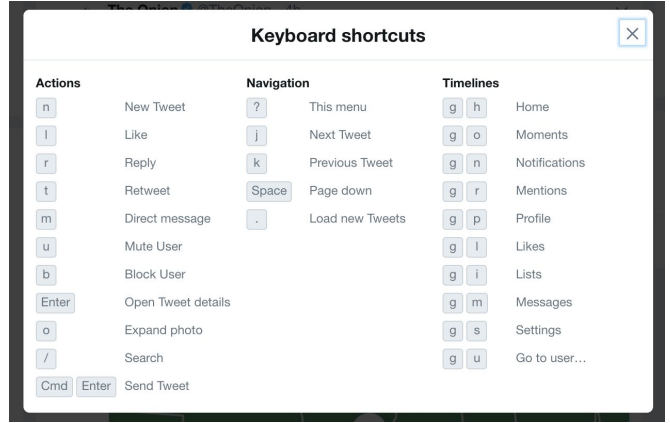

M (become command) K ('n') R (wait for response)

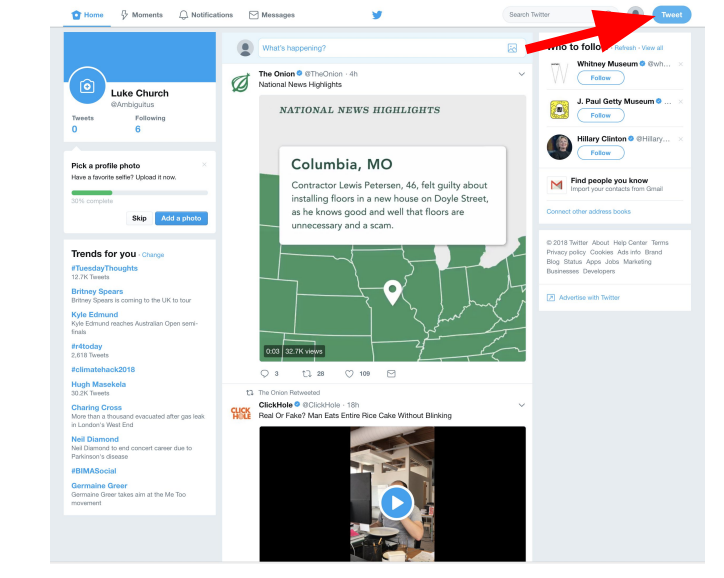

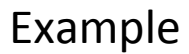

M (Prepare to type) K K K K K K K M (Prepare to click) K (cmd) K (enter) R (Wait for response)

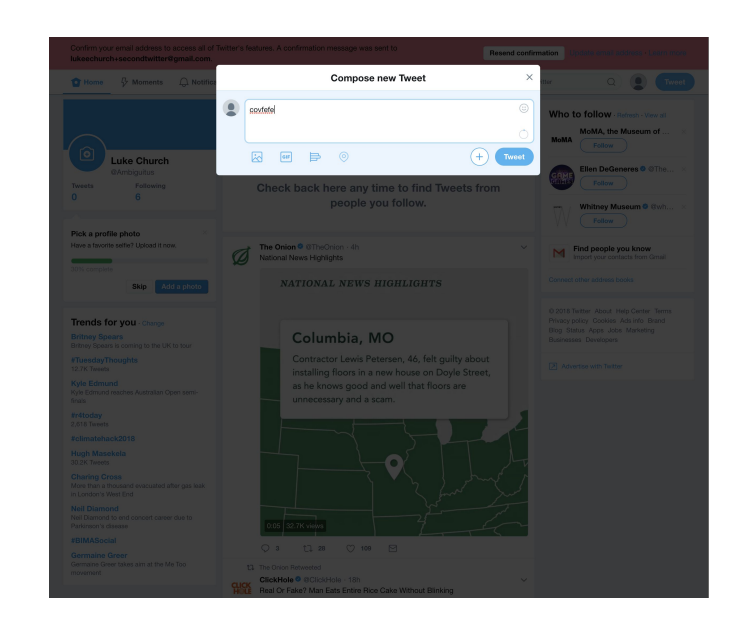

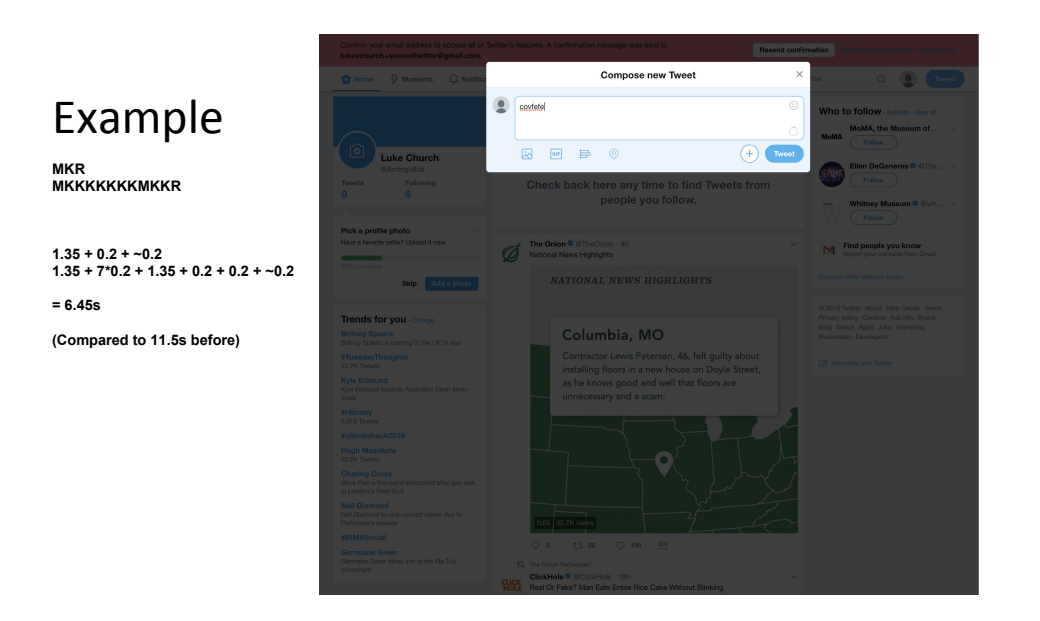

How many links should be on a search result page? (10, 20 or 30?)

- User studies: More is better
- When given 30, usage fell why? – Analysis showed 400ms extra latency

#### Experiments: Measuring time/usage

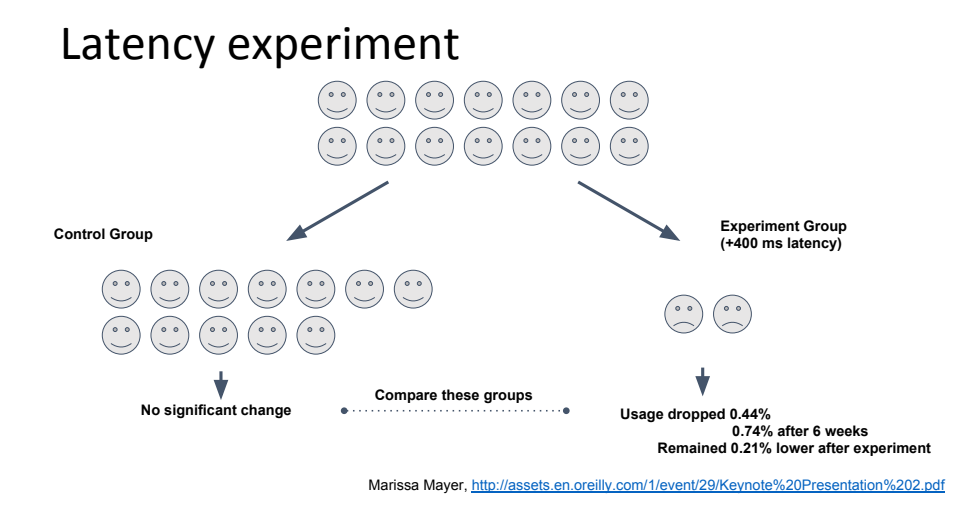

#### These are A/B experiments

#### (statistics: histograms & distributions)

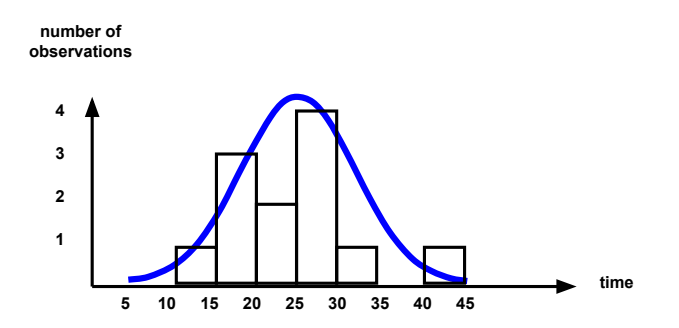

#### Experimental treatments

- A treatment is some modification that we expect to have an effect on usability:
	- How long does Donald take to send his tweet using this great new interface, compared to the crummy old one?
	- Expected answer: usually faster, but not always

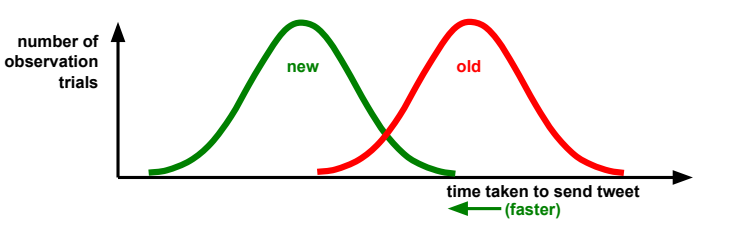

#### Hypothesis testing

- Null hypothesis:
	- What is the probability that this amount of difference in means could be random variation between samples?
	- Hopefully very low ( $p < 0.01$ , or 1%)
	- Use a statistical significance test, such as the t-test.

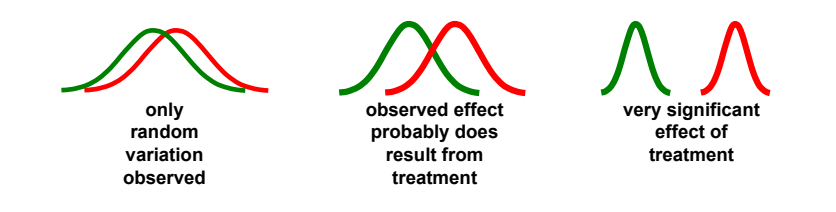

#### Sign tests

- In a within subjects experiment it's possible to compare the results
	- Explores the [null] hypothesis that the median of the pairs is zero
	- Means might not be significant, but the sign can be
	- This is a non-parametric test, so doesn't depend much on the data, but not very powerful (use a paired t-test, or Wilcoxon rank test instead)

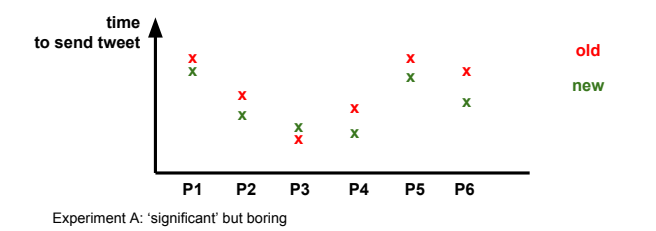

#### Sources of variation

- People differ, so quantitative approaches to HCI must be statistical.
- We must distinguish sources of variation:
	- The effect of the treatment what we want to measure.
	- Individual differences between subjects (e.g. IQ).
	- Distractions during the trial (e.g. sneezing).
	- Motivation of the subject (e.g. Mondays).
	- Accidental intervention by experimenter (e.g. hints).
	- Other random factors.
- Good experimental design and analysis isolates these.

#### Effect size – means and error bars

- Difference of two means may be statistically significant (if sample has low variance), without being very interesting.
	- $-$  But mean differences must **always** be reported with a confidence interval, or plotted with 'error bars'

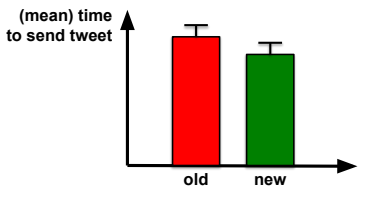

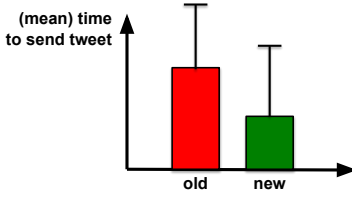

Experiment A: 'significant' but boring Experiment B: interesting, but treat with caution

#### Problems with controlled experiments

- Huge variation between people (~200%)
- Mistakes mean huge variation in accuracy (~1000%)
- Improvements are often small (~20%)
- … or even negative (because new & unfamiliar)
- … and may result from something unrelated to your design!

#### The Hawthorne Effect

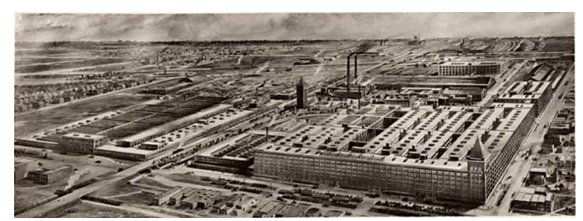

- Studies on productivity in 1924-1932
	- Do lighting levels affect productivity?
	- Studies appeared to show improvements in both directions
	- Results show the motivational effect of being studied, not of the change

By Western Electric Company - Western Electric Company Photograph Album, 1925., Public Domain, https://commons.wikimedia.org/w/index.php?curid=37704076

#### Taylorism

- F.W. Taylor (1856-1915)
	- Engineer who invented scientific management
	- Measure workers as if parts in a machine
	- Optimise by measurement and correction
- Not so popular with trade unions!
	- Note that 2nd wave HCI (the turn from human factors to social science) involved working closely with trade unions, especially in Sweden and Denmark

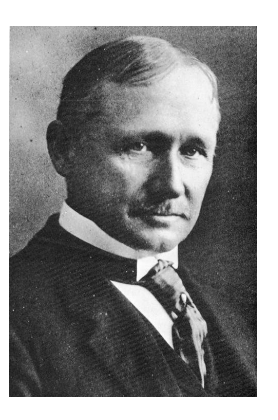

#### Is efficiency always a design goal?

#### - What if you wanted to encourage thoughtfulness? Creativity?

#### Discretionary use systems

If you are not working to someone else's goal, you can decide whether or not to be efficient (or whether you want to use the system at all)

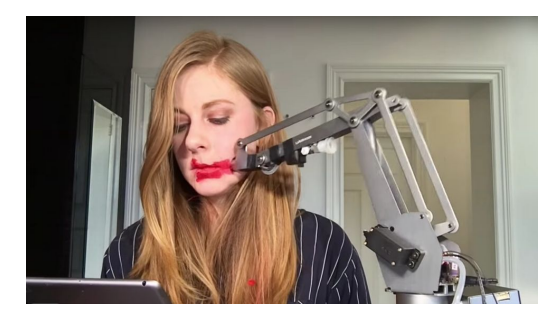

Simone Giertz: "Queen of Shitty Robots

#### Efficient creativity?

- What if there isn't a good measure of productivity?
	- Maximise output of poetry-lines?
	- Maximise musical notes played per second?
	- Maximise Cambridge graduates per year?
- Optimum User Experience
	- What if you wanted people to enjoy what they did?

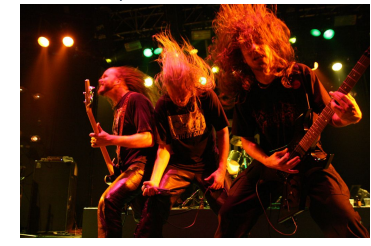

Hervegirod at English Wikipedia CC BY 3.0 via Wikimedia Commons

#### Overview of the course

- Theory driven approaches to HCI
- Design of visual displays
- Goal-oriented interaction
- Designing smart systems (guest lecturer)
- Designing efficient systems
- Designing meaningful systems (guest lecturer)
- Evaluating interactive system designs
- Designing complex systems

# Lecture 7: Evaluating interactive systems

Approaches to evaluation in systems research and engineering

#### Reminder: Controlled experiments from Lecture 5

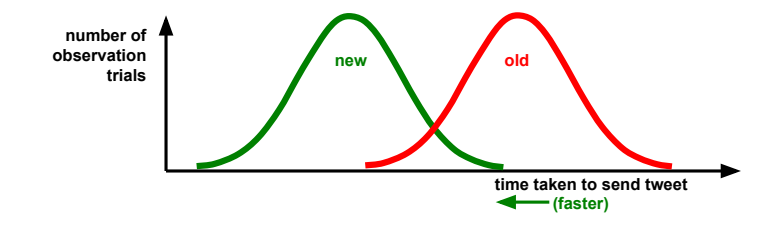

#### Randomised Control Trial (RCT)

- Commonly used in medicine e.g. drugs trials
- What you need to run an RCT:
	- A performance measure
	- A representative population sample + informed consent
	- A task
- Results
	- Effect size, correlations, significance measures
- Difficulties
	- Overcoming natural variation needs large samples
	- Little understanding as to why a change occurred
	- Does the effect generalise?
	- Number of studies/orthogonality of variables

#### Commercial product evaluation and internal vs External validity

- RCTs are little used for design research in commercial products
- Performance measure is usually profit maximisation
	- Sales/Profit are often hard to measure with useful latency
- Typically use proxy measures instead
	- 1 day active, 7 day active, 28 day active

Often used as summative evaluation

- Internal Validity
	- Reproducibility, Scientific integrity, Refutability
	- "Was the study done right?"
- External Validity
	- Generalisability
	- "Does the study tell us useful things?"

#### Formative vs Summative • Formative • Evaluates and refines design ideas • Summative • Tests and evaluates systems Analytical (Theoretical) Empirical (Observed) **Qualitative** (words) Quantitative (numbers) Analytics/ **Metrics**

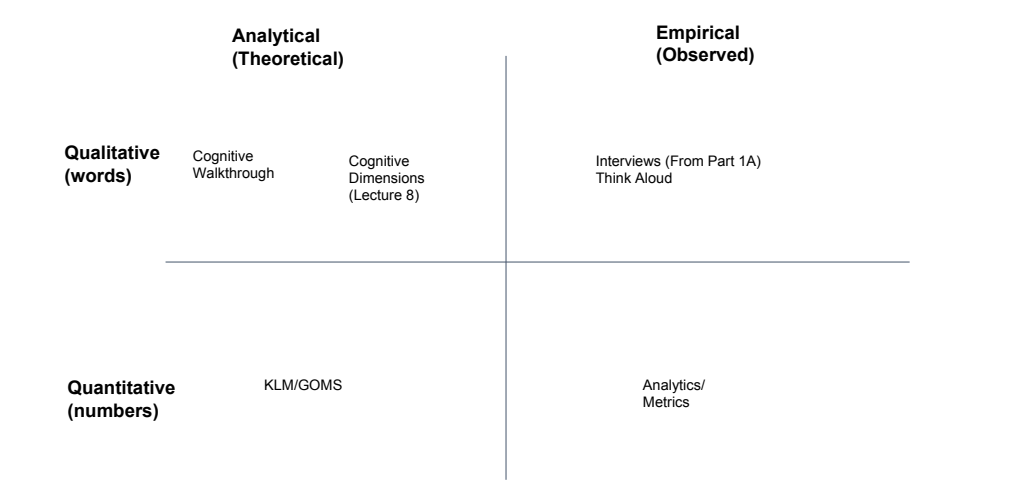

#### Analysing qualitative data • Categorical coding (answers 'closed' questions) • Create a coding frame of expected categories of interest • Segment the text data • Assign each segment to a category • Grounded theory (asks 'open' questions) • No prior expectation or theoretical assumption • Read data closely, looking for interesting stuff ('open coding') • Collect fragments, writing 'memos' to capture your own insights • Organise emerging themes using 'axial coding' • Constantly compare memos, themes and findings to original data

#### Case study: Interpreting product feedback

Tinkercad Community Forum -> General Discussion

"Anything we didn't cover in other topics" (so could contain anything at all)

https://support.tinkercad.com/hc/en-us/communi ty/topics/200160948-General-Discussion

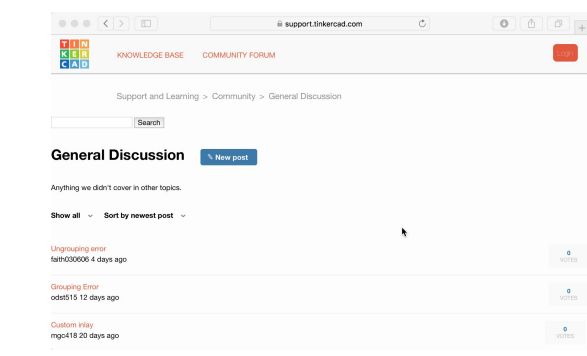

Evening. Iwas making a complicated design involving multiple parts, and while groups the precediate of framers is possess, smaller shards to fragorithme in the other than the step of them. I printed this coaster out in bla

Can someone tell me how to add a design to "Favorites"?<br>I created an account for my son and I received the email to "Approve". Clicked on approve however my son can not use the account. It appears there is a lag time from is required to have a Tinkerad account. Can you manually approve?<br>Why is it that selecting objects in the tubrial other than the langest once fails so often? The controls and instructions are incredible simple and easy, bu

angle i rotate the view to, or how far in or out i zoom it. This is especially true with objects moved inside orange guidelines.<br>Angle i rotate the view to, or how far in or out i zoom it. This is especially true with obje

Can Tinkrecable used to design simple 2D architecture she drafting for a remodel of my home?<br>Hit I have used the group option a lot to give shape to may of the objects of my design. Ive noticed all these changes are stored

how to do it. I'm amazed I've gotten this far just googling because i have NO IDEA what I'm doing!<br>is it possible to integrate Thinkercad in a web site I'm creating as CAD tool with the output files stored on the server wh

My students have been having with interact this week. They big in is the workplane will not load. We've fried Chrone and Explorer with no success. Anyone else experiencing this issue?<br>The bis been harishey brings that we c

two frage risk, hoot, stand. I probably should have figured to ut soomer. If anyone is to know the man problem, may be this will help.<br>The only way know to print – on a 2D printer – is that was the standard to the standard

How would I scale a few complicated interlocking objects up or down by 17% for example? A cube I would just add 17% to the 3 dimensions.<br>I like making projects, but I can't figure out how to share my designs with others. I

i was wondering if was possible bainale the 3D creations you mak in inkercent and if it is possible if someone could explain it to me and to two readed to log in to Tinkercad with a different Google account. So the issue d

Despite having checked the 'stay logged in' box, I keep getting logged out after a short period of inactivity. Very frustrating!<br>Hi I would like to delete a Tinkercad project but I can't find the option anywhere. How can I

Hi. I would like to delete a Tinkerad project, that has the moth of the option anywher. How can I delets if?<br>With the new beta dient linke had nothing but trouble importing til and OBJ files. Even though the flies fit with

#### Categorical coding

- Create a coding frame of expected categories of interest
	- Bugs
	- Feature requests
	- Permission requests
	- Other
- Segment the text data
- Assign each segment to a category

#### **Segmentation Segmentation**

Evening, I was making a complicated design involving multiple parts, and while grouping the pieces, smaller "shards" or fragments appeared near the group. So I would like to know if someone knows a way to take this object https://www.thingiverse.com/thing:2539276 - and fill in the letters to make a custom inlay of them. I printed this coaster out in black. I would like to fill in the letters in orange. I just don't know how to extract the shapes to print out just the inlay portions. Don't really want someone to do it for me as much as pointing me in the right direction to be able to do it myself. thanks. Many of my student projects are giving me this same message... 410 - The requested page has expired. How can I view student work? have been gone from Tinker CAD for a very long time. I was hoping to find all of my old designs. Are they gone or am I not looking in the right place? I used to use this program every day, but as of lately, I can't even get it to load on Chrome or FireFox. Is it down for maintenance, or is my instance broken? Can someone tell me how to add a design to "Favorites"? I created an account for my son and I received the email to "Approve". I clicked on approve however my son can not use the account. It appears there is a lag time from the time I

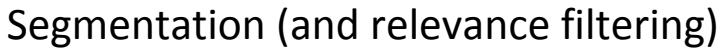

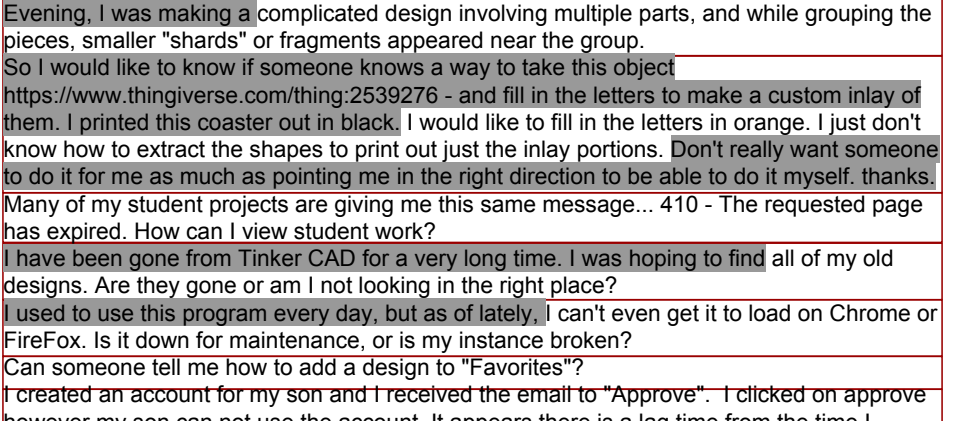

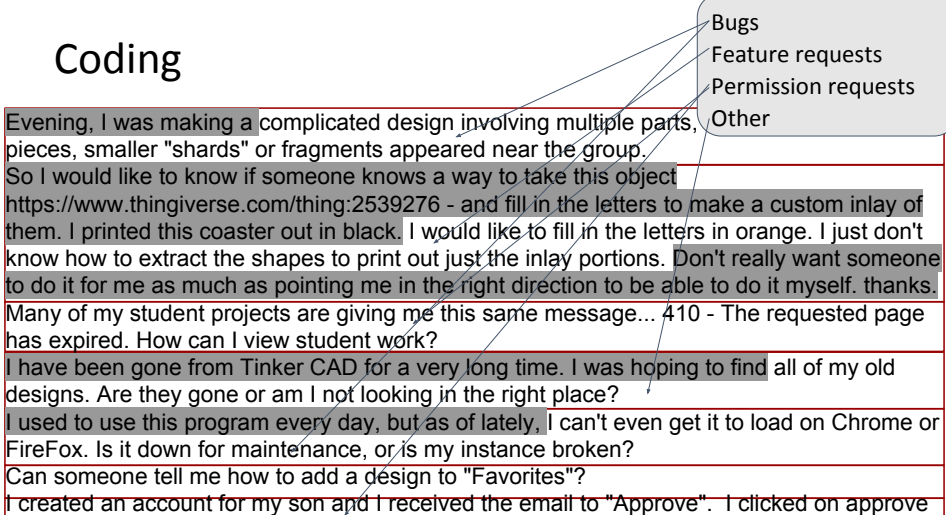

however my son can not use the account. It appears there is a lag time from the time I

#### Inter-rater reliability

- Two or more people make the coding decisions independently to avoid systematic bias or misinterpretation
- Compare how many decisions agree, relative to chance
	- Calculate a statistical measure such as Cohen's Kappa (for 2 people) or Fleiss' Kappa (for more), comparing to typical levels (0.6-0.8 is considered 'substantial agreement')
- May take account of how many decisions still disagreed after discussion
	- Which may involve refining the coding frame to resolve decision criteria
	- Can 'prototype' by discussing a sample before coding the main corpus

#### Grounded theory

- For research where you don't know in advance what you are looking for, but wanting to learn something from qualitative data
- Read data closely, looking for interesting stuff ('open coding')
- Collect fragments, writing 'memos' to capture your own insights
- Organise emerging themes using 'axial coding'
- Constantly compare memos, themes and findings to original data

#### Open Coding

Evening, I was making a complicated design involving multiple parts, and while grouping the pieces, smaller "shards" or fragments appeared near the group.

So I would like to know if someone knows a way to take this object

https://www.thingiverse.com/thingerse.com/thing: them. I printed this coaster out in black. I would also find the letters in the letters in the letters in the letters in the letters in the letters in the letters in the letters in the letters in the letters in the letters know how to extract the shapes to print  $\sim$   $\frac{1}{2}$  in strains. The inlay portion is very want someone to do it for me as much as pointing me in the reard this term. Wilght be  $\parallel$  ivself. thanks. Many of my student projects are giving me thi useful for future product  $\Box$  uested page has expired. How can I view student work? I have been gone from Tinker CAD for a very **features?** The state of my old all of my old designs. Are they gone or am I not looking in

Memo: First time I've heard this term. Might be documentation or

I used to use this program every day, but as  $\sigma$ ,  $\frac{1}{2}$  can't even get it to load on Chrome or FireFox. Is it down for maintenance, or is my instance broken?

Can someone tell me how to add a design to "Favorites"?

I created an account for my son and I received the email to "Approve". I clicked on approve however my son can not use the account. It appears there is a lag time from the time I

#### Open Coding

Evening, I was making a complicated design involving multiple parts, and while grouping the pieces, smaller "shards" or fragments appeared near the group.

So I would like to know if someone knows a way to take this object

https://www.thingiverse.com/thing:2539276 - and fill in the letters to make a custom inlay of them. I printed this coaster out in black. I would like to fill in the letters in orange. I just don't know how to extract the shapes to print out just the inlay portions. Don't really want someone to do it for me as much as pointing me in the right direction to be able to do it myself. thanks. Many of my student projects are giving me this same message... 410 - The requested page has expired. How can I view student work?

I have been gone from Tinker CAD for a very long time. I was hoping to find all of my old designs. Are they gone or am I not looking in the right place?

I used to use this program every day, but as of lately, I can't even get it to load on Chrome or FireFox. Is it down for maintenance, or is my instance broken?

Can someone tell me how to add a design to "Favorites"?

I created an account for my son and I received the email to "Approve". I clicked on approve however my son can not use the account. It appears there is a lag time from the time I

#### Open Coding

Evening, I was making a complicated design involving multiple parts, and while grouping the pieces, smaller "shards" or fragments appeared near the group.

So I would like to know if someone knows a way to take this object

https://www.thingiverse.com/thing:2539276 - and fill in the letters to make a custom inlay of them. I printed this coaster out in black. I would like to fill in the letters in orange. I just don't

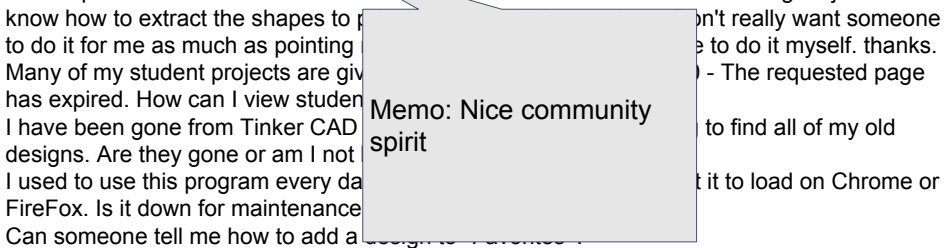

I created an account for my son and I received the email to "Approve". I clicked on approve however my son can not use the account. It appears there is a lag time from the time I

#### Open Coding

Evening, I was making a complicated design involving multiple parts, and while grouping the pieces, smaller "shards" or fragments appeared near the group.

So I would like to know if someone knows a way to take this object

https://www.thingiverse.com/thing:2539276 - and fill in the letters to make a custom inlay of them. I printed this coaster out in black. I would like to fill in the letters in orange. I just don't know how to extract the shapes to print out just the inlay portions. Don't really want someone to do it for me as much as pointing me in the right direction to be able to do it myself. thanks. Many of my student projects are giving me this same message... 410 - The requested page has expired. How can I view student work?

I have been gone from Tinker CAD for a very long time. I was hoping to find all of my old designs. Are they gone or am I not looking in the right place?

I used to use this program every day, but as of lately, I can't even get it to load on Chrome or FireFox. Is it down for maintenance, or is my instance broken?

Can someone tell me how to add a design to "Favorites"?

I created an account for my son and I received the email to "Approve". I clicked on approve however my son can not use the account. It appears there is a lag time from the time I

#### Open Coding

Evening, I was making a complicated design involving multiple parts, and while grouping the pieces, smaller "shards" or fragments appeared near the group.

So I would like to know if someone knows a way to take this object

https://www.thingiverse.com/thing:2539276 - and fill in the letters to make a custom inlay of them. I printed this coaster out in black. I would like to fill in the letters in orange. I just don't

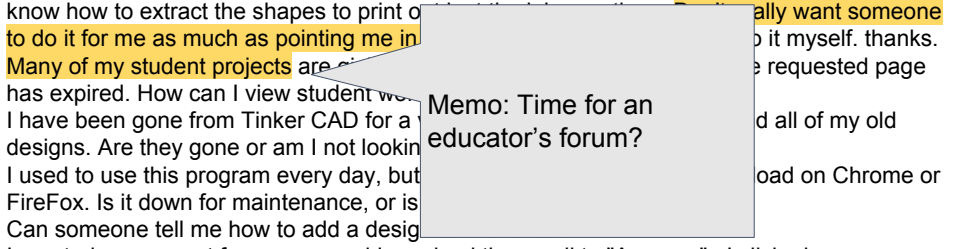

I created an account for my son and I received the email to "Approve". I clicked on approve however my son can not use the account. It appears there is a lag time from the time I

#### Open Coding

Evening, I was making a complicated design involving multiple pieces, smaller "shards" or fragments appeared near the group. So I would like to know if someone knows a way to take this https://www.thingiverse.com/thing:2539276 - and fill in the le Memo: Institutional them. I printed this coaster out in black. I would like to fill in f Permissions know how to extract the shapes to print out just the inlay to do it for me as much as pointing me in the right direction Many of my student projects are giving me this  $s$ has expired. How can I view student work? I have been gone from Tinker CAD for a very long time. I was hoping to find all of my old designs. Are they gone or am I not looking in the right place? I used to use this program every day, but as of lately, I can't even get it to load on Chrome or FireFox. Is it down for maintenance, or is my instance broken? Can someone tell me how to add a design to "Favorites"? I created an account for my son and I received the email to "Approve". I clicked on approve however my son can not use the account. It appears there is a lag time from the time I

#### Open Coding

Evening, I was making a complicated design involving multiple pieces, smaller "<mark>shards</mark>" or <mark>fragments appeared </mark>near the gro Memo: Alumni? So I would like to know if someone knows a way to take this https://www.thingiverse.com/thing:2539276 - and fill in the le them. I printed this coaster out in black. I would like to fill in the letters in the letters in the letters in  $\mathbf i$ know how to extract the shapes to print out just the inlay portion to do it for me as much as pointing me in the right direction to be able to the myself. thanks.<br>Many of my student projects are giving me this same messed and only the requested page Many of my student projects are giving me this same mess has expired. How can I view student work? I have been gone from Tinker CAD for a very long time. I was hoping to find all of my old designs. Are they gone or am I not looking in the right place? I used to use this program every day, but as of lately, I can't even get it to load on Chrome or FireFox. Is it down for maintenance, or is my instance broken? Can someone tell me how to add a design to "Favorites"? I created an account for my son and I received the email to "Approve". I clicked on approve however my son can not use the account. It appears there is a lag time from the time I

#### Open Coding

Evening, I was making a complicated design involving multiple parts, and while grouping the pieces, smaller "shards" or fragments appeared near the group.

So I would like to know if someone knows a way to take this object

https://www.thingiverse.com/thing:2539276 - and fill in the letters to make a custom inlay of them. I printed this coaster out in black. I would like to fill in the letters in orange. I just don't know how to extract the shapes to print out just the inlay portions. Don't really want someone to do it for me as much as pointing me in the right direction to be able to do it myself. thanks. Many of my student projects are giving me this same message... 410 - The requested page has expired. How can I view student work?

I have been gone from Tinker CAD for a very long time. I was hoping to find all of my old designs. Are they gone or am I not looking in the right place?

I used to use this program every day, but as of lately, I can't even get it to load on Chrome or FireFox. Is it down for maintenance, or is my instance broken?

Can someone tell me how to add a design to "Favorites"?

I created an account for my son and I received the email to "Approve". I clicked on approve however my son can not use the account. It appears there is a lag time from the time I

#### Open Coding

Evening, I was making a complicated design involving multiple parts, and while grouping the pieces, smaller "shards" or fragments appeared near the group.

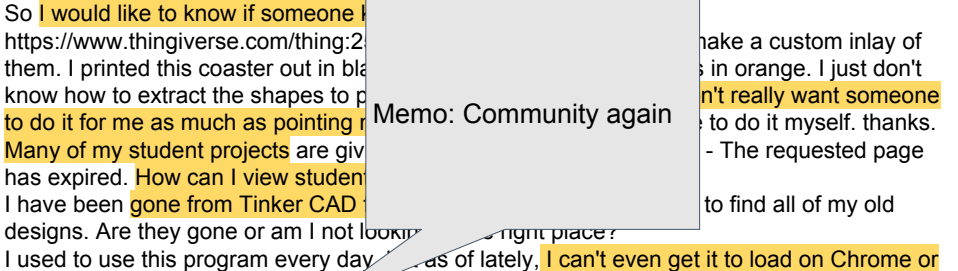

FireFox. Is it down for maintenance, or is my instance broken? Can someone tell me how to add a design to "Favorites"? I created an account for my son and I received the email to "Approve". I clicked on approve

however my son can not use the account. It appears there is a lag time from the time I

#### Axial coding

Review the codes and memos, organising them according to themes that cut across the individual documents

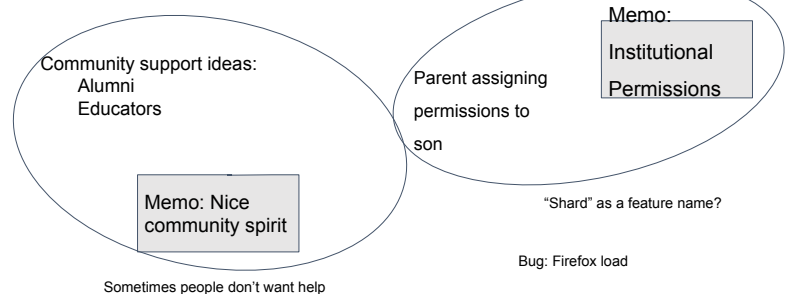

#### Reliability through constant comparison

Evening, I was making a complicated design involving grouping the pieces, smaller "shards" or fragments So I would like to know if someone knows a way to the https://www.thingiverse.com/thing:2539276 - and fill inlay of them. I printed this coaster out in black. I would  $\overline{\text{m}}$ orange. I just don't know how to extract the shapes to print out just  $\mathbb{R}$  and portions. Don't really want someone to do it for me as much as pointing me in the right direction to be able to do it myself. thanks. Many of my student projects are giving me this same message... 410 - The requested page has expired. How can I view student work? I have been gone from Tinker CAD for a very long time. I was hoping to find all of my old designs. Are they gone or am I not looking in the right place? I used to use this program every day, but as of lately, I can't even get it to load on Chrome or FireFox. Is it down for maintenance, or is my instance broken? Can someone tell me how to add a design to "Favorites"? Help from community or self-sufficiency?

#### How to evaluate your Part II project

#### When HCI methods will be relevant

- Systems that a user will interact with
	- e.g. games, programming systems, VR
- Systems with perceptual goals
	- e.g. graphics, audio, affective computing
- Systems that you plan to deploy
	- e.g. apps, mobile sensing, software tools
- Systems that analyse social data
- In all these cases, you will be doing research with human participants - guidance is available & permission is necessary
	- https://www.tech.cam.ac.uk/Ethics\_guidance

#### Thinking about evaluation (even if not HCI)

- Approach 'testing' as a scientific exercise, with intellectual outcomes
	- Define goals and hypotheses
- Understand boundaries and performance limits by exploring them failure is necessary!
- Should your evaluation be analytic (reasoning/argument) …
	- How consistent / well-structured is your analytic framework?
- … or empirical (measurement/observation)?
	- What are you measuring & why? Are the measurements compatible with your claims (validity)?
- Should your evaluation be formative or summative in nature?
	- If formative couldn't you finish your project?
	- If summative are the criteria internal (from some theory) or external (from some problem)?
- Is your data quantitative or qualitative?
	- Descriptive aspects of the system, or engineering performance data?
	- If qualitative, how will you establish objectivity (i.e. that this is not simply your own opinion)?

#### Summary of analytic options (analysing your design)

- Cognitive Walkthrough
	- Normally used in formative contexts if you do have a working system, then why aren't you observing a real user (far more informative than simulating/imagining one)?
	- But Cognitive Walkthrough can be a valuable time-saving precaution before user studies start, to fix blatant usability bugs
- GOMS
	- unlikely you'll have alternative detailed UI designs in advance
	- If you have a working system, a controlled observation is superior
- Cognitive Dimensions (lecture 8)
	- better suited to less structured tasks than CW & GOMS, which rely on predefined user goal & task structure

#### Summary of empirical options (collecting data)

- Interviews/ethnography
	- could be useful in formative/preparation phase
- Think-aloud / Wizard of Oz
	- valuable for both paper prototypes and working systems
	- can uncover usability bugs if analysed rigorously using qualitative methods
		- It would be wise to make this clear in your dissertation, to avoid reasonable suspicion of bad techniques
- Controlled experiments
	- numbers sometimes appear more 'scientific', but only:
		- If you can measure the important attributes in a meaningful way
		- If you test significance and report confidence interval of observed means
- Questionnaires
	- be clear what you are measuring is self-report accurate?
- Field Testing
	- controlled release (and data collection?) may be possible
- See human participants guidance for empirical methods

#### Surveys and questionnaires

- Standardised psychometric instruments can be used
	- To evaluate mental states such as fatigue, stress, confusion
	- To assess individual differences (IQ, introversion …)
- Alternatively, questionnaires can be used to collect subjective or self-report evaluation from users
	- as in market research / opinion polls
	- 'I like this system' (and my friend who made it)
	- 'I found it intuitive' (and I like my friend)
- This kind of data can be of limited value
	- Can be biased, and self-report is often inaccurate anyway
	- It's hard to design questionnaires to avoid these problems

#### Questionnaire design

- Open questions ...
	- Capture richer qualitative information
	- But require a coding frame to structure & compare data (if hypotheses)
	- Or grounded theory methods (if you have broader questions)
- Closed questions …
	- Yes/No or Likert scale (opinion from 1 to 5)
	- Quantitative data is easier to compare, but limited insight
- Collecting survey data via interviews gives more insight but questionnaires are faster
	- Can collect data from a larger sample
	- Remember to test questionnaires with a pilot study, as it's easier to get them wrong than with interviews

#### Product field testing

- Brings advantages of task analysis/ethnography to assessment and testing phases of product cycle.
- Case study: Intuit Inc.'s Quicken product
	- originally based on interviews and observation
	- follow-me-home programme after product release:
		- random selection of shrink-wrap buyers;
		- observation while reading manuals, installing, using.
	- Quicken success was attributed to the programme:
		- survived predatory competition from Microsoft Money
		- later valued at \$15 billion.

#### Bad evaluation techniques - don't use these!

- Purely affective reports: 20 subjects answered the question "Do you like this nice new user interface more than that ugly old one?"
	- Might apparently be empirical or quantitative (do you like it on a scale of 1 to 10)
	- But probably biased if these are your friends, or trying to please (experimental demand)
- No testing at all: "It was deemed that more colours should be used in order to increase usability."
	- Apparently formative/analytic
	- But subjective since the author is the subject
- Introspective reports made by a single subject (often the programmer, project manager or your project supervisor): "I find it far more intuitive to do it this way, and the users will too."
	- Might be apparently analytic or qualitative, for example drawing on folk wisdom
	- But is often both biased and subjective
	- Unfortunately common in industry the HiPPO evaluation method (Highest-Paid Person's Opinion)

# Lecture 8: Designing complex systems

Case studies on applying theory to hard HCI problems

#### Overview of the course

- Theory driven approaches to HCI
- Design of visual displays
- Goal-oriented interaction
- Designing smart systems (guest lecturer)
- Designing efficient systems
- Designing meaningful systems (guest lecturer)
- Evaluating interactive system designs
- Designing complex systems

#### What are some things that make designs complex?

- How complex is the domain?
- How many different tasks might a user perform?
- How well defined are the outcomes? (Wicked problems, L3)
- How easy is it to understand each part?
- When the parts are put together how easy is to guess the behaviour?
- Does the system do things when the user isn't there? (Attention Investment from L3)

#### Designing tasks vs interaction spaces

Consider a (slightly silly) APIs for sending a message:

- (1) sendTheRightMessage()
- (2) sendMessage(Enum message)
- (3) sendMessage(String message, Urgency status)
- Naive design would result (1). Complex systems tend to be built out of reusable components that the users configure (2,3)
- Building this kind of system involves discussing tradeoffs as well as detailed design decisions
- This is the kind of system that most of you will build: Programming languages, APIs, AI systems

#### Broad brush techniques

- Descriptions of specific actions result in a 'death by detail'
- Don't describe specific actions with an interface
	- Instead describe interaction with a level of *analytical distance* from the interface
- These techniques often give names to the patterns

#### Broad brush techniques

- Descriptions of specific actions result in a 'death by detail'
- Don't describe specific actions with an interface
	- Use an analytical frame which is a way of structuring a description of an interaction
	- Instead describe interaction with a level of analytical distance from the interface
	- The description can then be compared to an ideal for a domain to become a critical perspective (see Lecture 1)

#### Cognitive Dimensions of Notations (CDNs): Analytical Frame

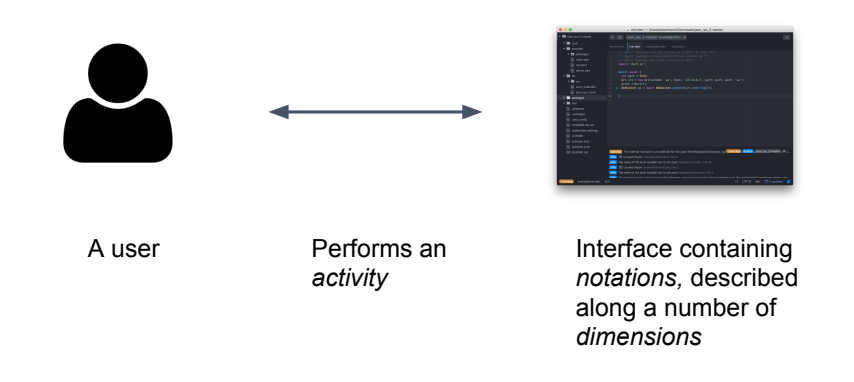

#### Cognitive Dimensions of Notations (CDNs): Analytical Frame

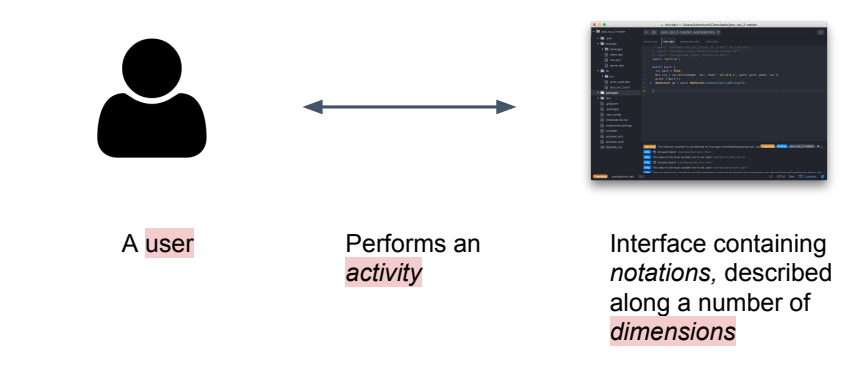

#### CDNs: A simple example

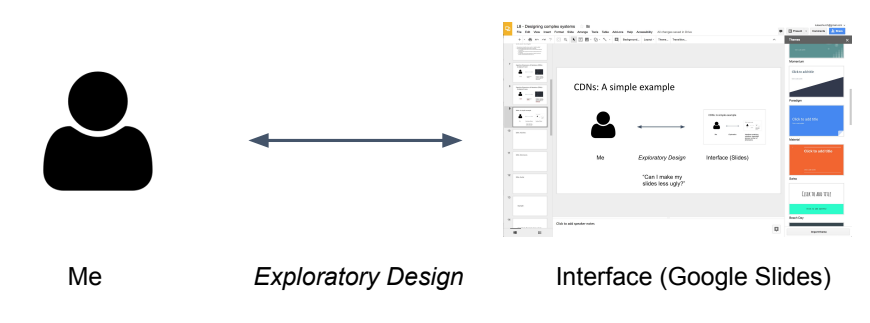

"Can I make my slides less ugly?"

#### CDNs: A simple example (Demo)

- One described change "Make the font of the headings Comic
	- Select the first slide, change the font
	- Select the second slide, change the font
	- Yawn.
- This is repetition Viscosity, many operations to perform one change
- Design maneuver: Introduce an Abstraction (master slide), decreases Viscosity, but increases Premature Commitment
- NB: CDNs analysis is meaningless independent of an interface.

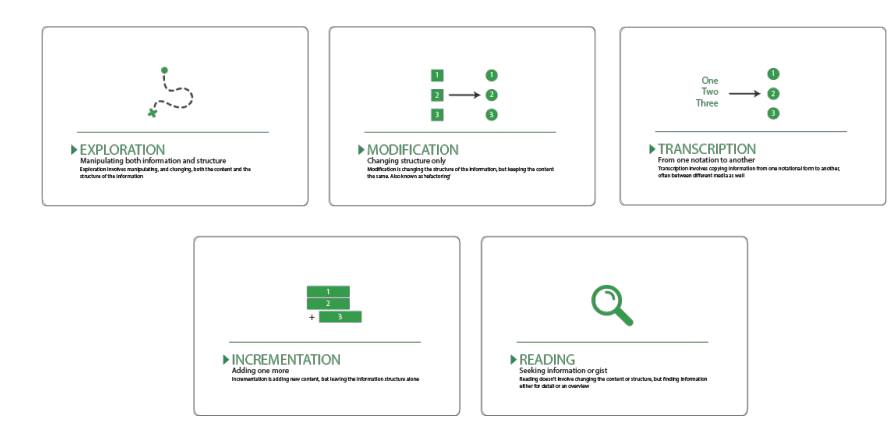

#### CDNs: Activities CDNs: Dimensions

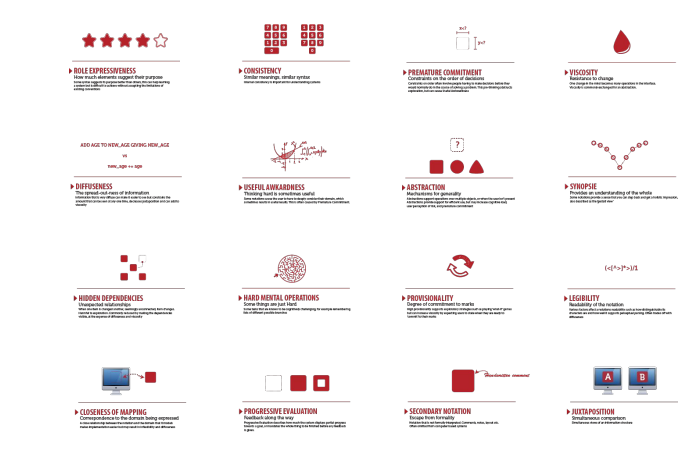

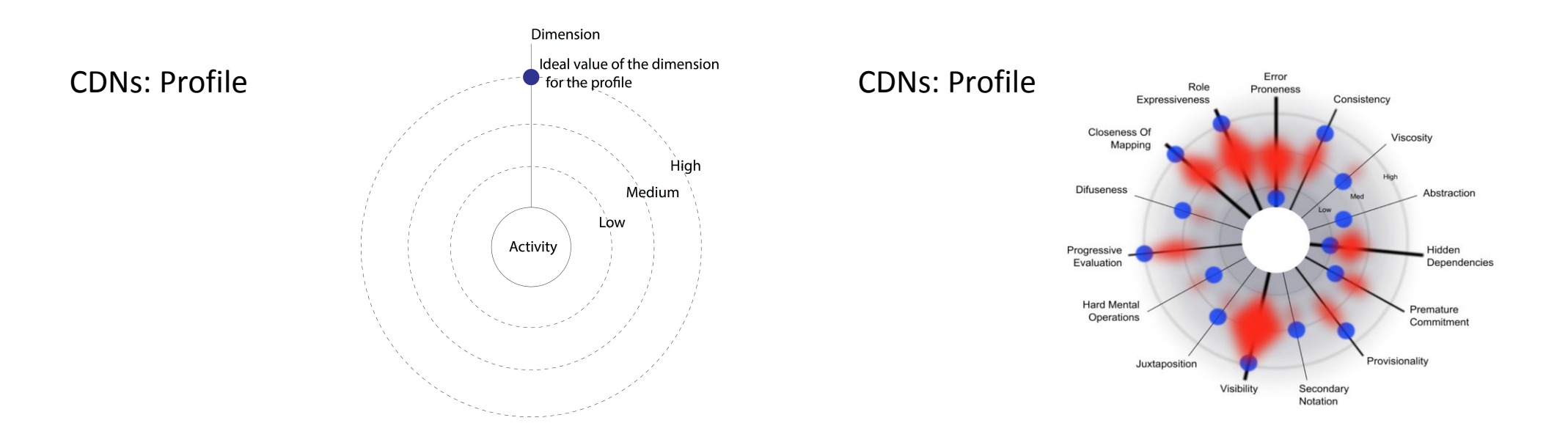

#### Case Study: Dynamo's type system

#### Dynamo

- Language for exploring building designs
- Live Demo
- Includes a constructor  $Point(x, y, z)$  and array literal syntax [1,2]

Design question for discussion:

- "What should  $Point([0, 1, 2], 10, 10)$  do?"
- What activities are important?
- How important: Viscosity? Premature commitment? Hidden Dependencies? Abstraction hunger?

# Case Study: Interaction with Machine Learning

#### FlashFill for Excel

- From 2011 research by Sumit Gulwani at Microsoft Research
- "Synthesises a program from input-output examples"
	- How do you choose the examples?
	- How do you know what will happen?
- •
- Live Demo (requires Excel 2013/16)
	- Paste a list of semi-structured text data into the left column
	- Type an example transform result in top cell to the right, then <Enter>
	- Press <Ctrl+E>

Some current research problems

Augmented reality is still a visual representation (remember metaphor?)

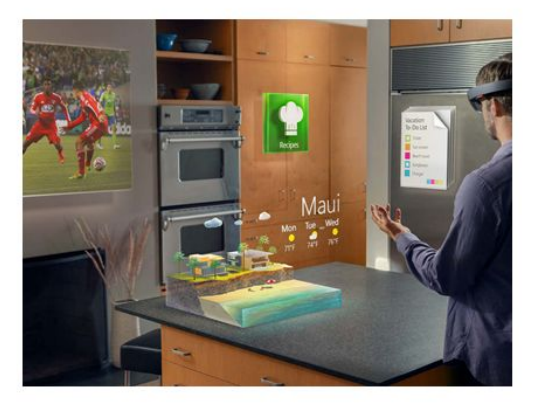

Microsoft Hololens

#### Programming, or direct manipulation?

- Many Internet of Things (IoT) devices have physical switches etc
	- $\cdot$  But how do you define configuration, policy, future action?
	- Now we need a notation or a programming language
- Remember behavioural economics and attention investment
	- Even around your house, bounded rationality happens

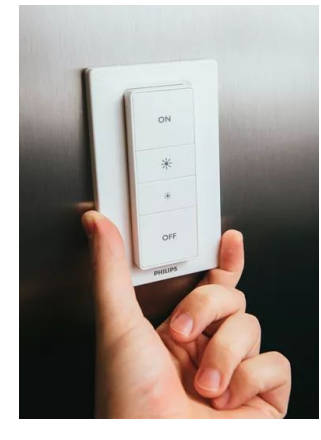

#### Conversational agents

- Do they build a user model, goal model or task model?
- Will this be more or less complex than FlashFill?
- How can you see it the model?
	- i.e. what is the notation?
- How could you modify the model?
	- ... in response to errors (yours, or the system's)
	- $\cdot$  ... if you change your goals?
- Does having a 'body' help?
	- (remember metaphor)

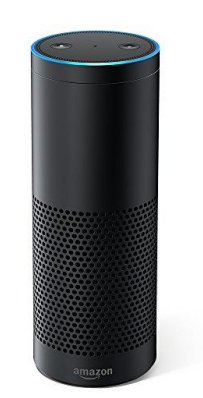

Amazon Echo / Alexa agent

Philips Hue Light control

#### Human issues in machine learning

- Ethics and accountability
	- automating and/or justifying bias and prejudice
- Digital humanities
	- treating text and images as meaningful and sophisticated
- (rather than just statistical fodder)
- Reward
	- who does the intellectual 'work' of providing training corpus content, data labelling, how are they paid, and where do the profits go?

#### Global challenges

- Is knowledge infrastructure built to ...
	- ... prioritise low income populations
	- … advance United Nations Sustainable Development Goals (human rights, education etc)?

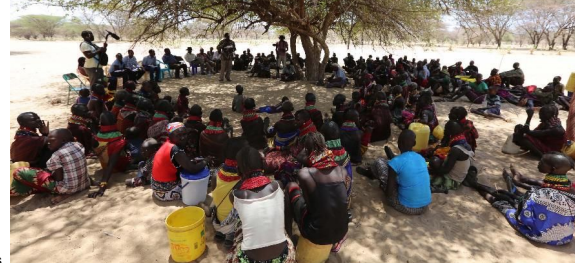

Africa's Voices Foundation / Cambridge Global Challenges Initiative

#### Further interest...

- Part II: Project
- Part III: Interacting with Machine Learning
- Research Skills: Working with artists and designers